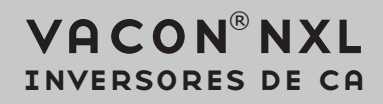

# manual da aplicação multicontrolo

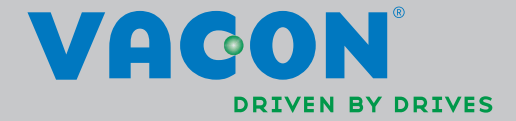

# Aplicação de Controlo Multifunções Vacon (Software ALFIFF20) Ver. 3.45

# ÍNDICE

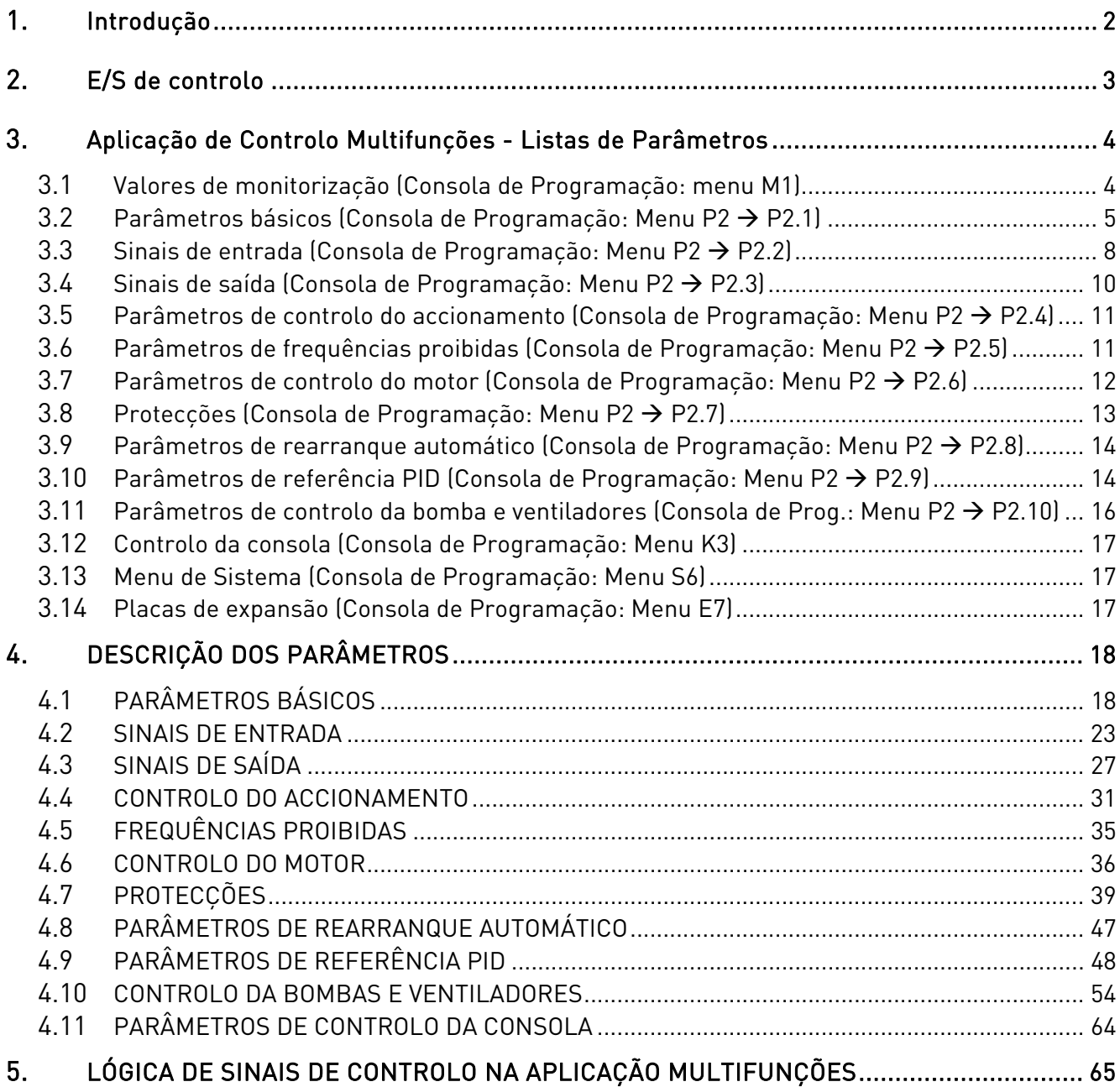

# Aplicação de Controlo Multifunções

# 1. INTRODUÇÃO

A Aplicação de Controlo Multifunções para o Vacon NXL utiliza a referência de frequência directa a partir da entrada analógica 1 por defeito. No entanto, um controlador PID pode ser utilizado, por exemplo, em aplicações de bombas e ventiladores, disponibilizando funções de medição e de ajuste internas versáteis. Ao iniciar o comissionamento do conversor, o único grupo de parâmetros visível é P2.1 (Parâmetros básicos). É possível navegar pelos parâmetros especiais e editá-los após alterar o valor do par. 2.1.22 (Ocultar parâmetro).

A referência directa de frequência pode ser utilizada para controlo sem o controlador PID, podendo ser seleccionada a partir das entradas analógicas, bus de campo, consola, velocidades predefinidas ou potenciómetro motorizado.

É possível navegar pelos parâmetros especiais relativos ao Controlo da Bombas e Ventiladores (Grupo P2.10) e editá-los depois de alterar o valor do par 2.9.1 para 2 (Controlo da bombas e ventiladores activado).

A referência do controlador PID pode ser seleccionada a partir das entradas analógicas, bus de campo, referência da consola PID 1 ou activando a referência da consola PID 2 através da entrada digital. O valor real do controlador PID pode ser seleccionado a partir das entradas analógicas, bus de campo ou os valores actuais do motor. O controlador PID também pode ser utilizado quando o conversor de frequências é controlado através do bus de campo ou da consola de programação.

- As entradas digitais DIN2, DIN3, (DIN4) e as entradas dig. opcionais DIE1, DIE2, DIE3 podem ser programadas livremente.
- As saídas analógicas e de relé/digitais opcionais e internas podem ser programadas livremente.
- A entrada analógica 1 pode ser programada como entrada de corrente, entrada de tensão ou entrada digital DIN4.

#### NOTA! Se a entrada analógica 1 tiver sido programada como DIN4 com o parâmetro 2.2.6 (Gama de sinal AI1), verifique se as selecções de jumper (Figura 1- 1) estão correctas.

Funções adicionais:

- O controlador PID pode ser utilizado a partir da E/S de locais de controlo, da consola de programação e do bus de campo
- Função adormecer
- Função de supervisão do valor actual: totalmente programável; desactivado, aviso, falha
- Lógica de sinal Iniciar/Parar e Inversão programável
- Escala de referência
- 2 velocidades predefinidas
- Selecção da gama de entrada analógica, ajuste do sinal, inversão e filtragem
- Supervisão do limite de frequência
- Funções de marcha e paragem programáveis
- Travão de CC no arranque e na paragem
- Área de proibição de frequência
- Curva U/f e optimização U/f programáveis
- Frequência de comutação ajustável
- Função de rearranque automático após falha
- Protecções e supervisões (toas totalmente programáveis; desactivado, aviso, falha):
	- Falha da entrada de corrente
	- Falha externa
	- Fase de saída
	- Subtensão
	- Falha de terra
- Protecção térmica, motor bloqueado e de subcarga do motor
- Termístor
- Comunicação do bus de campo
- Placa opcional

### 2. E/S DE CONTROLO

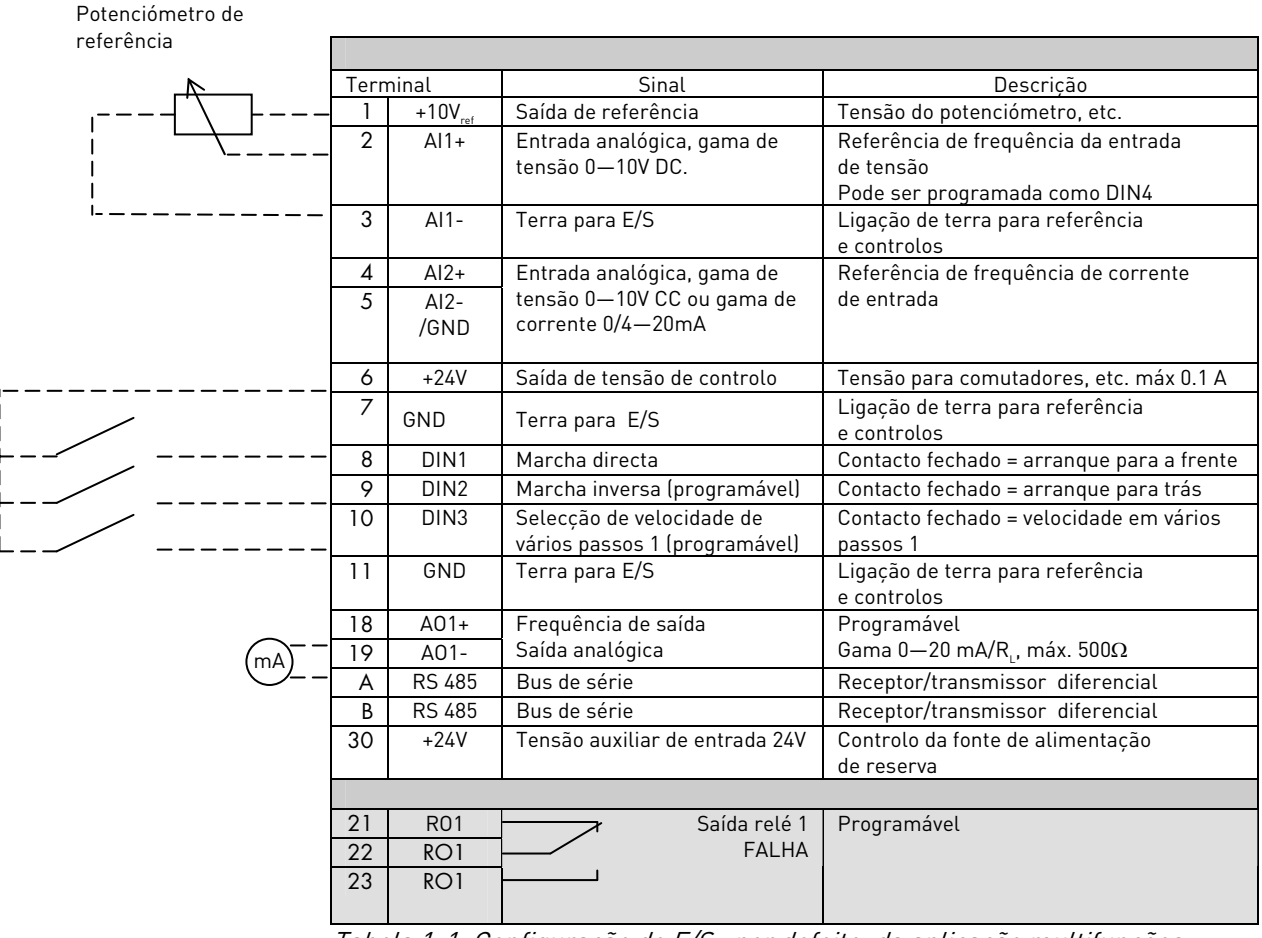

Tabela 1-1. Configuração de E/S , por defeito, da aplicação multifunções propósito.

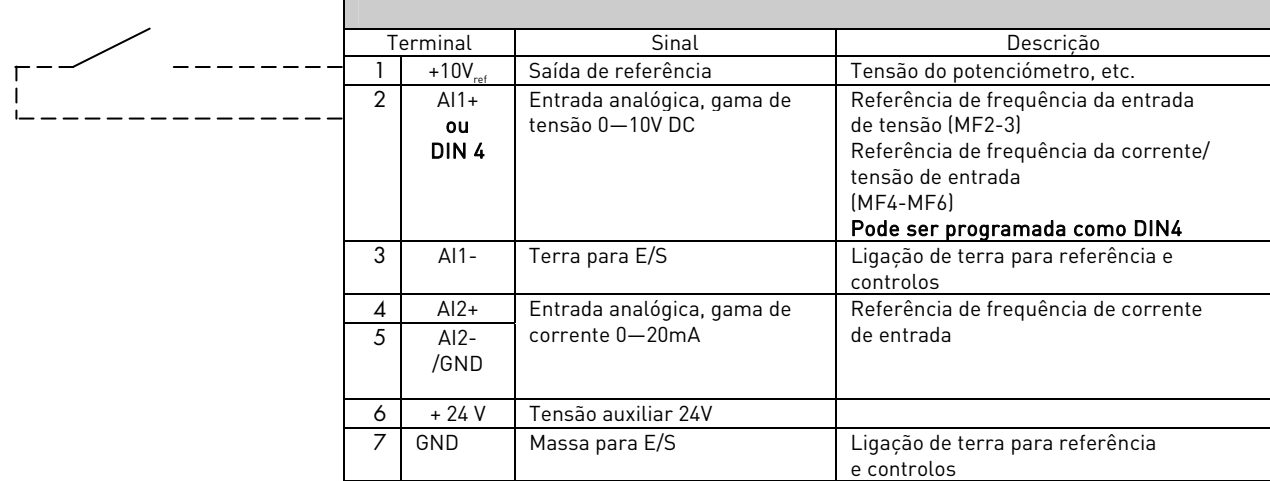

Tabela 1-2. Configuração de AI1, quando programada como DIN4

# 3. LISTAS DE PARÂMETROS

As páginas que se seguem contêm as listas de parâmetros nos respectivos grupos. As descrições dos parâmetros são fornecidas nas páginas 18 a 48.

#### Explicações das colunas:

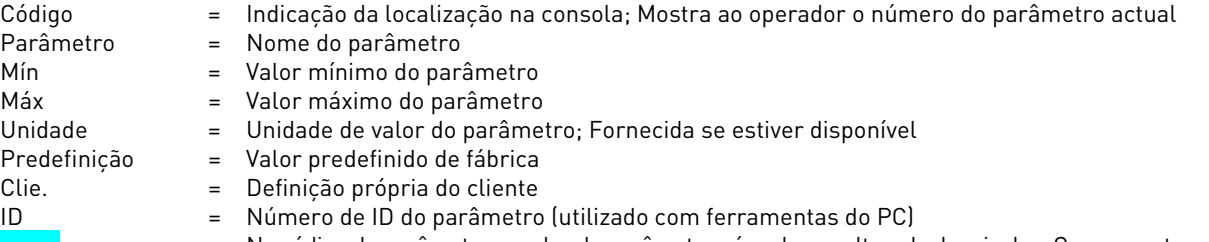

#### = No código do parâmetro: o valor do parâmetro só pode ser alterado depois de o Conversor ter sido parado.

# 3.1 Valores de monitorização (Consola de programação: menu M1)

Os valores de monitorização são os valores reais dos parâmetros e sinais, bem como estados e medições. Os valores de monitorização não podem ser editados.

Consulte o Manual de Utilizador Vacon NXL, Capítulo 7.4.1 para obter mais informações.

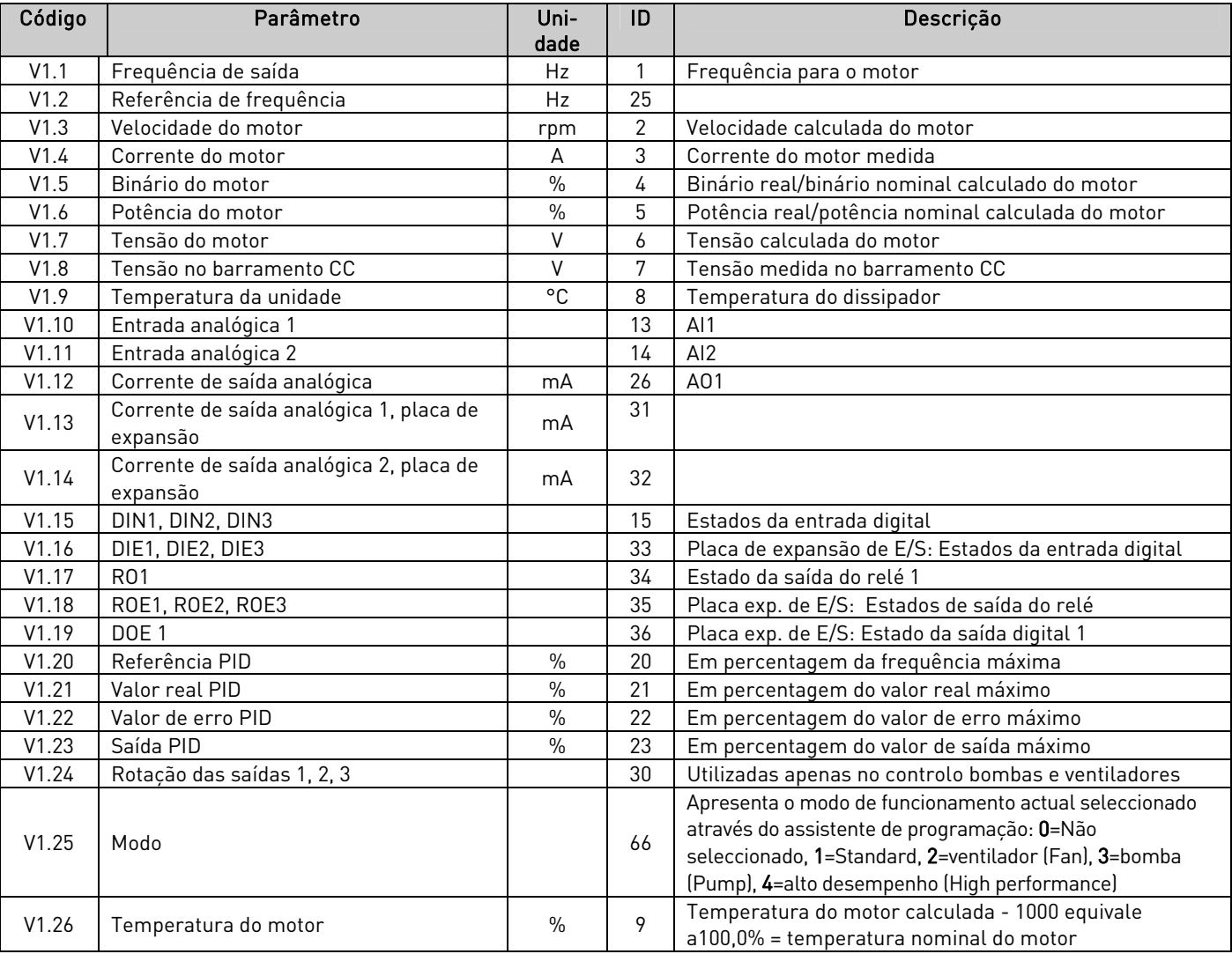

Tabela 1-3. Valores de monitorização

# 3.2 Parâmetros básicos (consola de programação: Menu P2  $\rightarrow$  P2.1)

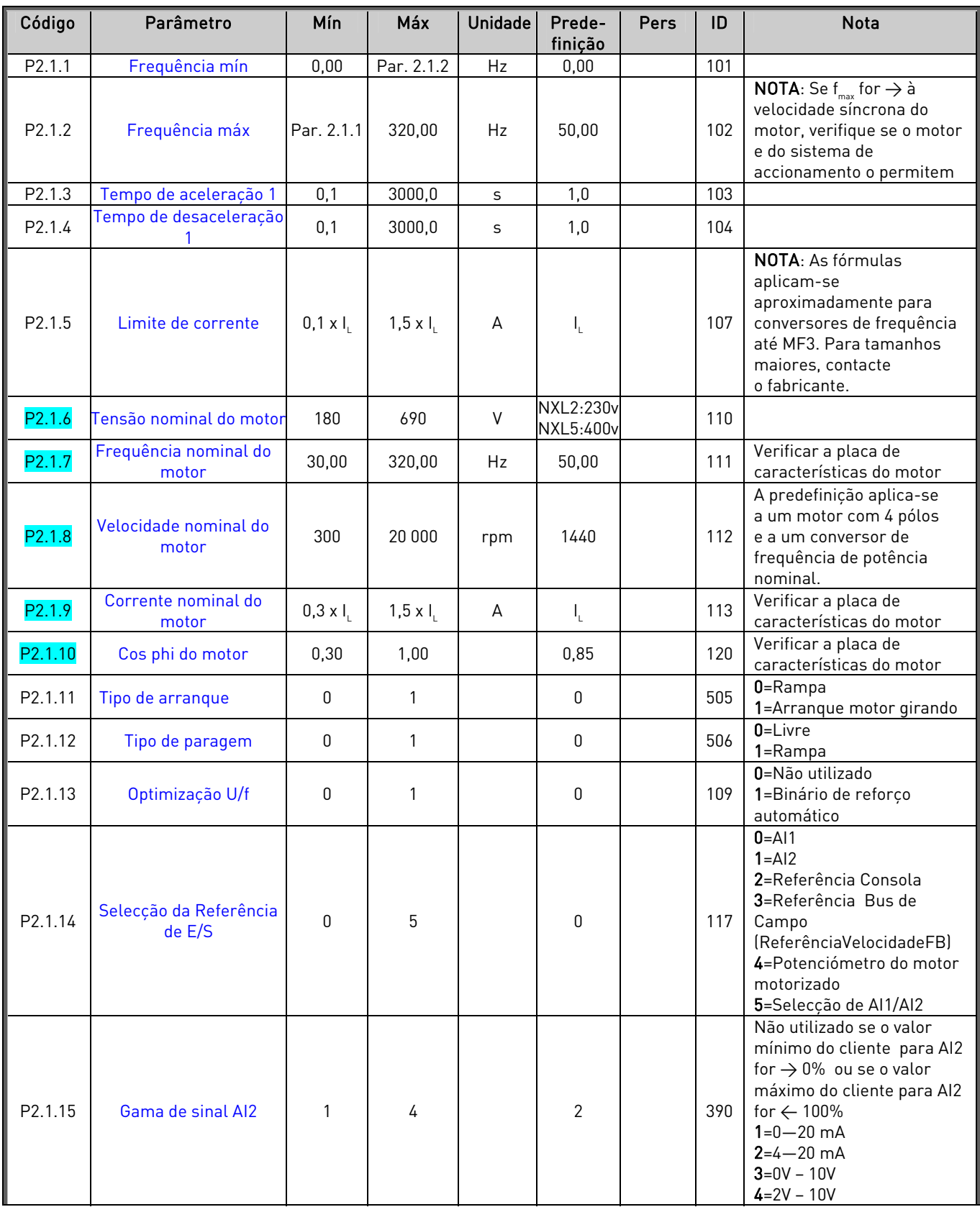

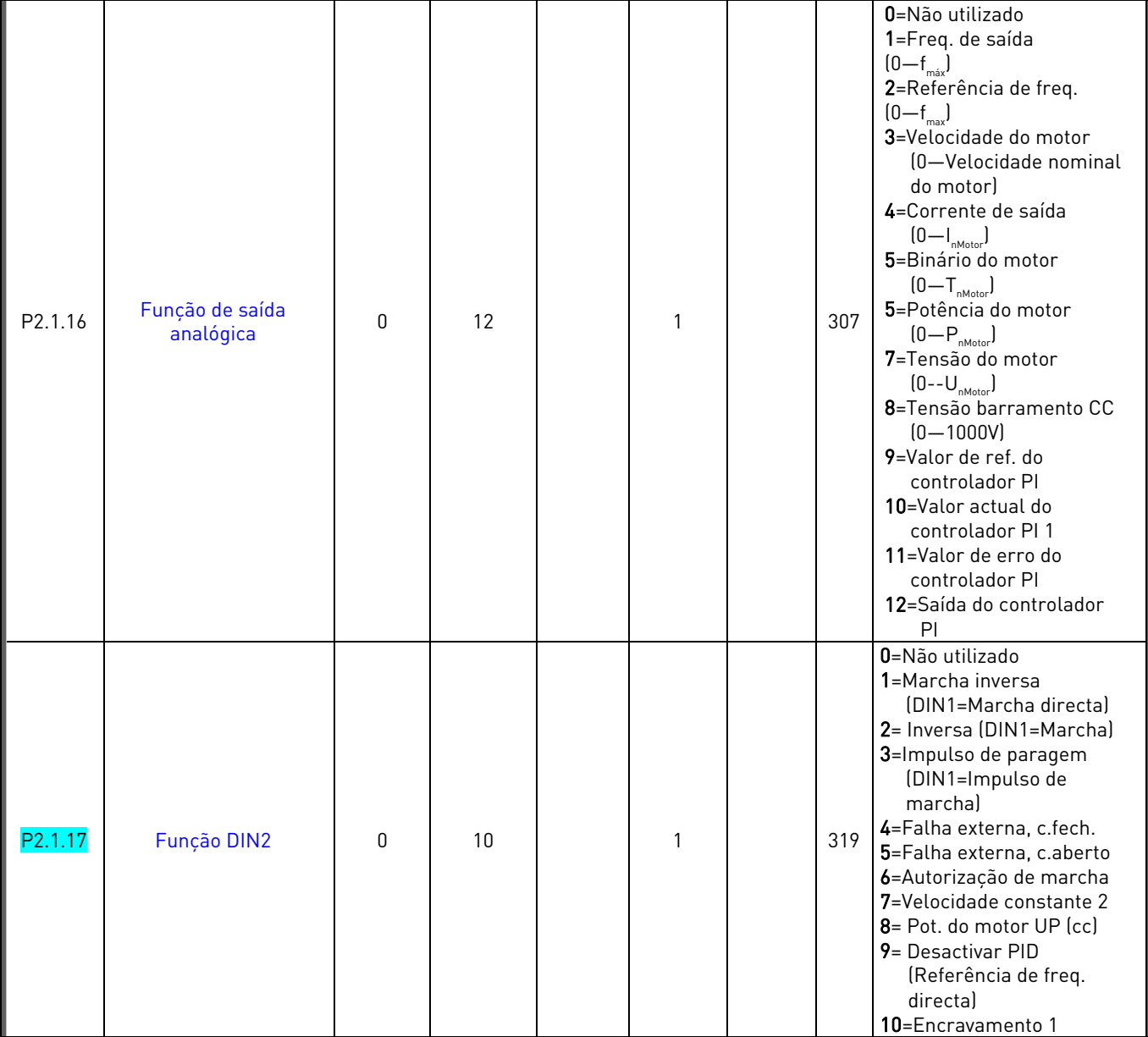

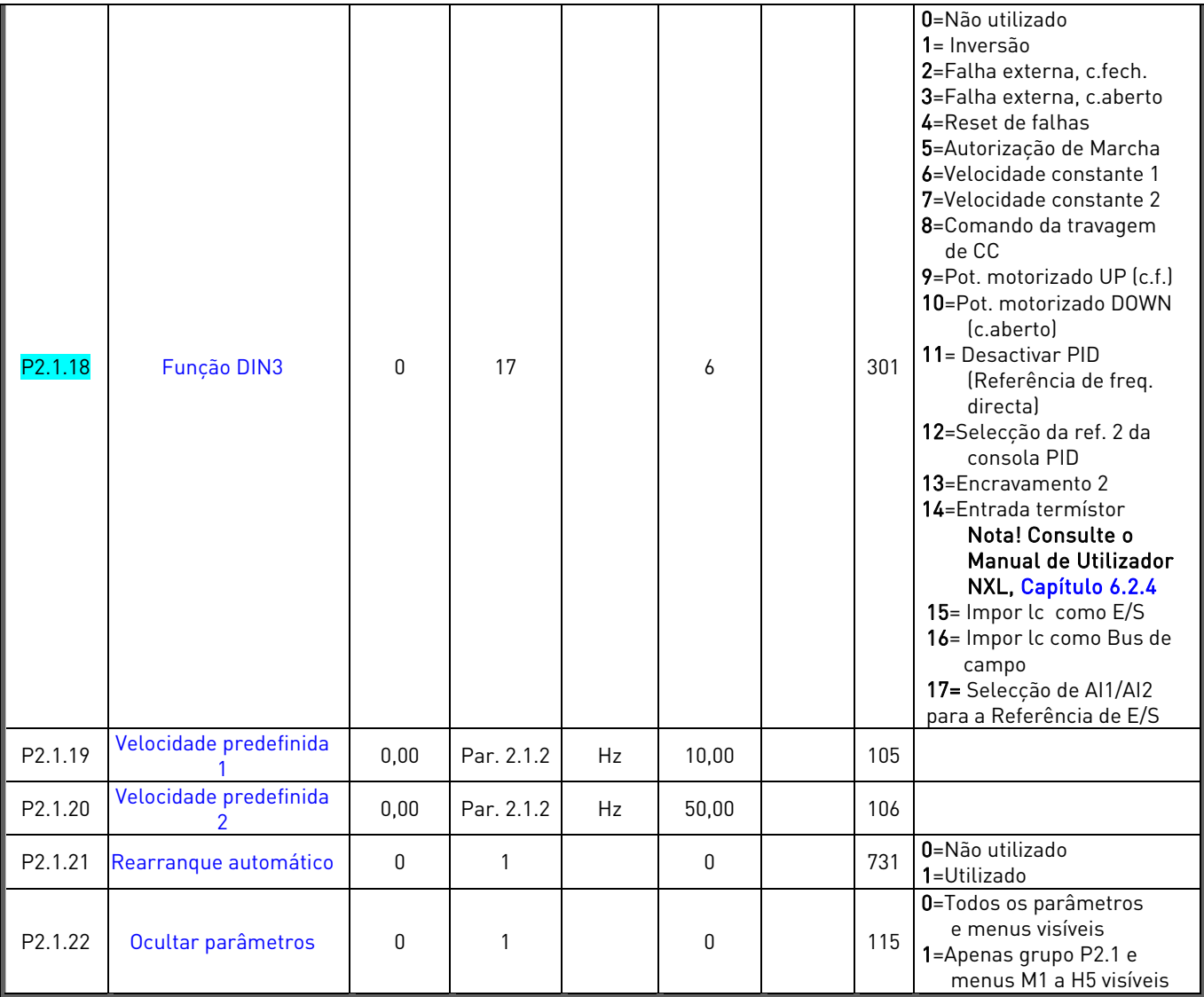

Tabela 1-4. Parâmetros básicos P2.1

lc= local de controlo

# 3.3 Sinais de entrada (Consola de programação: Menu P2  $\rightarrow$  P2.2)

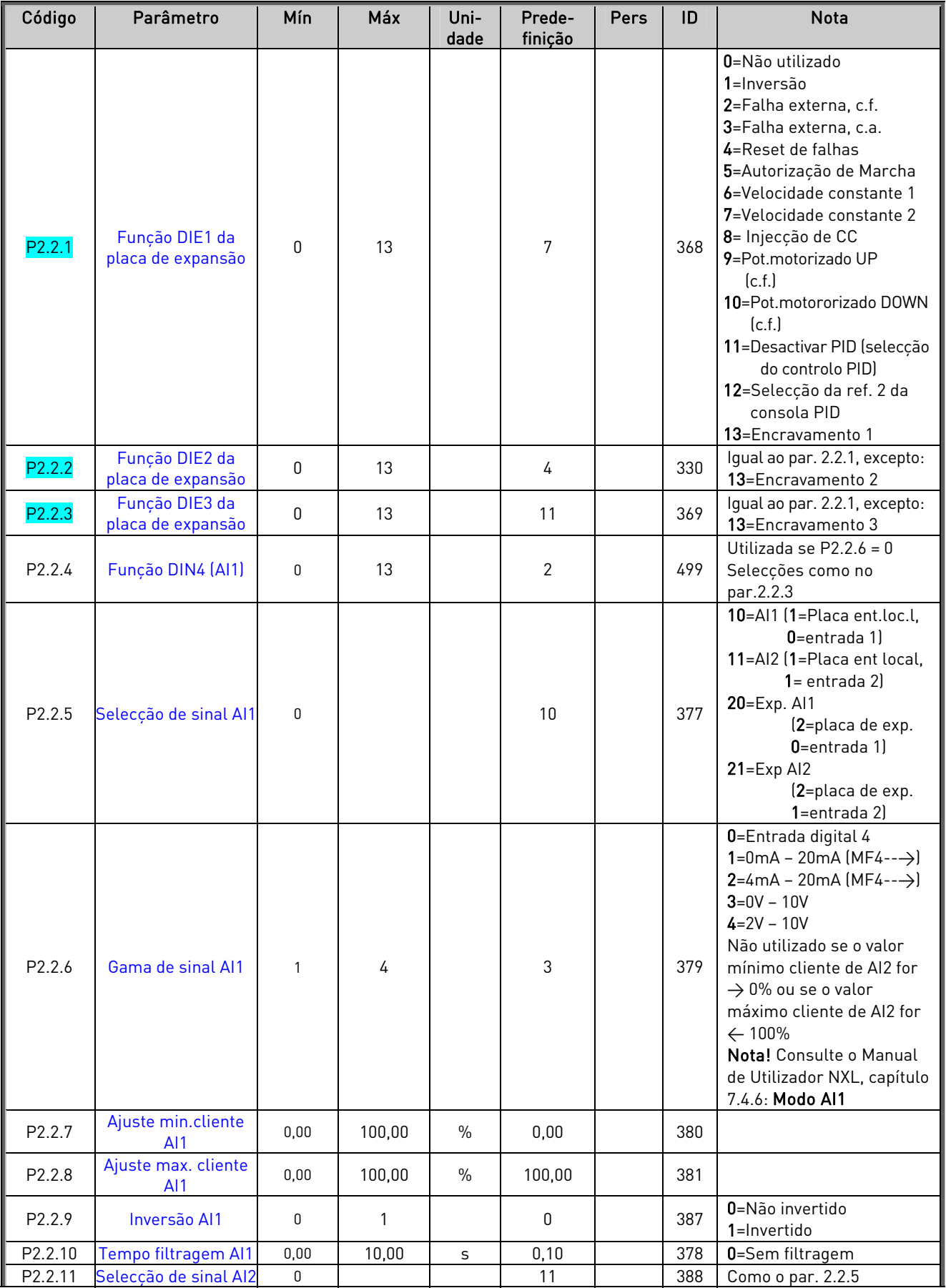

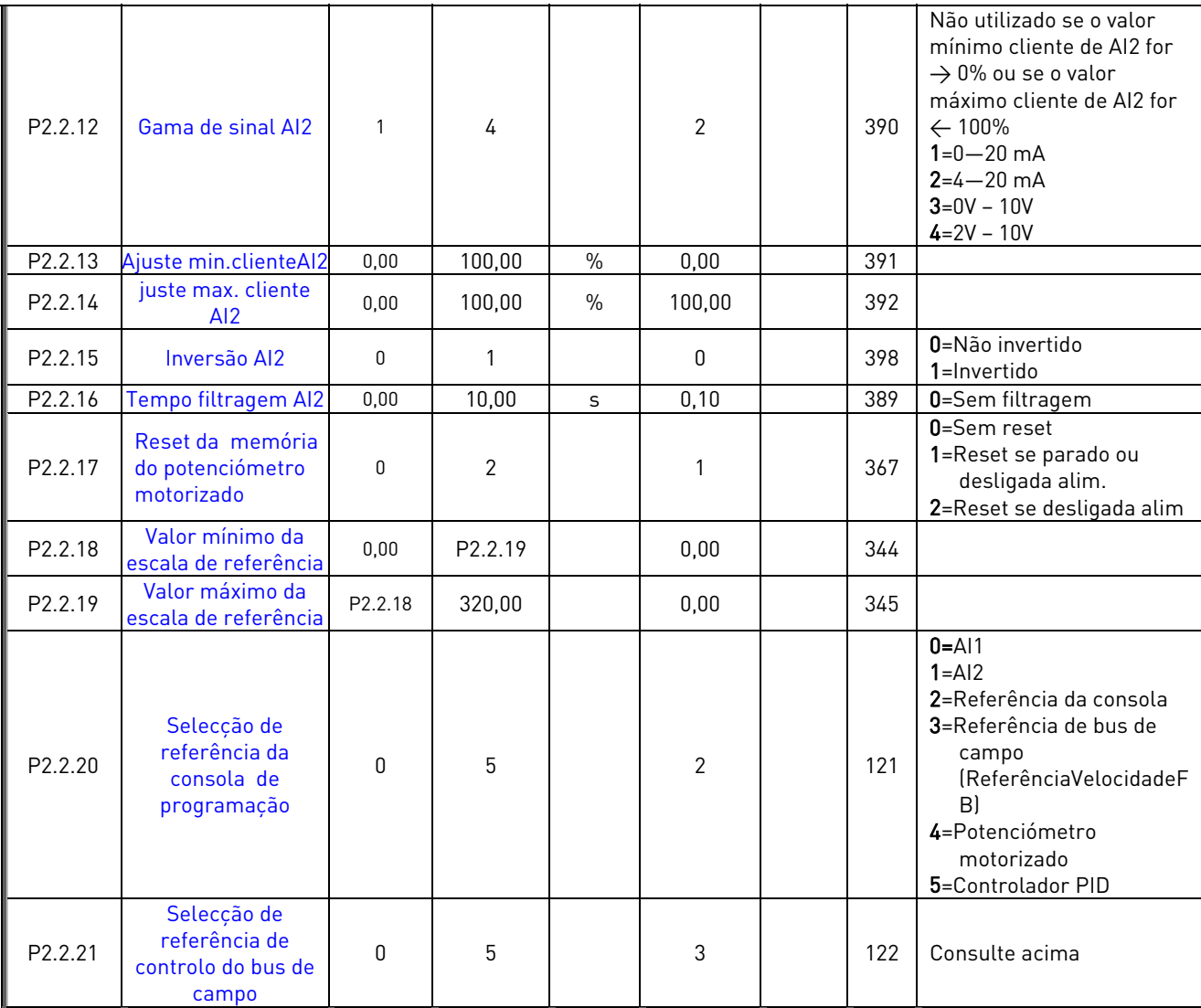

Tabela 1-5. Sinais de entrada, P2.2

cf=contacto fechado oa=contacto aberto

# 3.4 Sinais de saída (Consola de Programação: Menu P2  $\rightarrow$  P2.3)

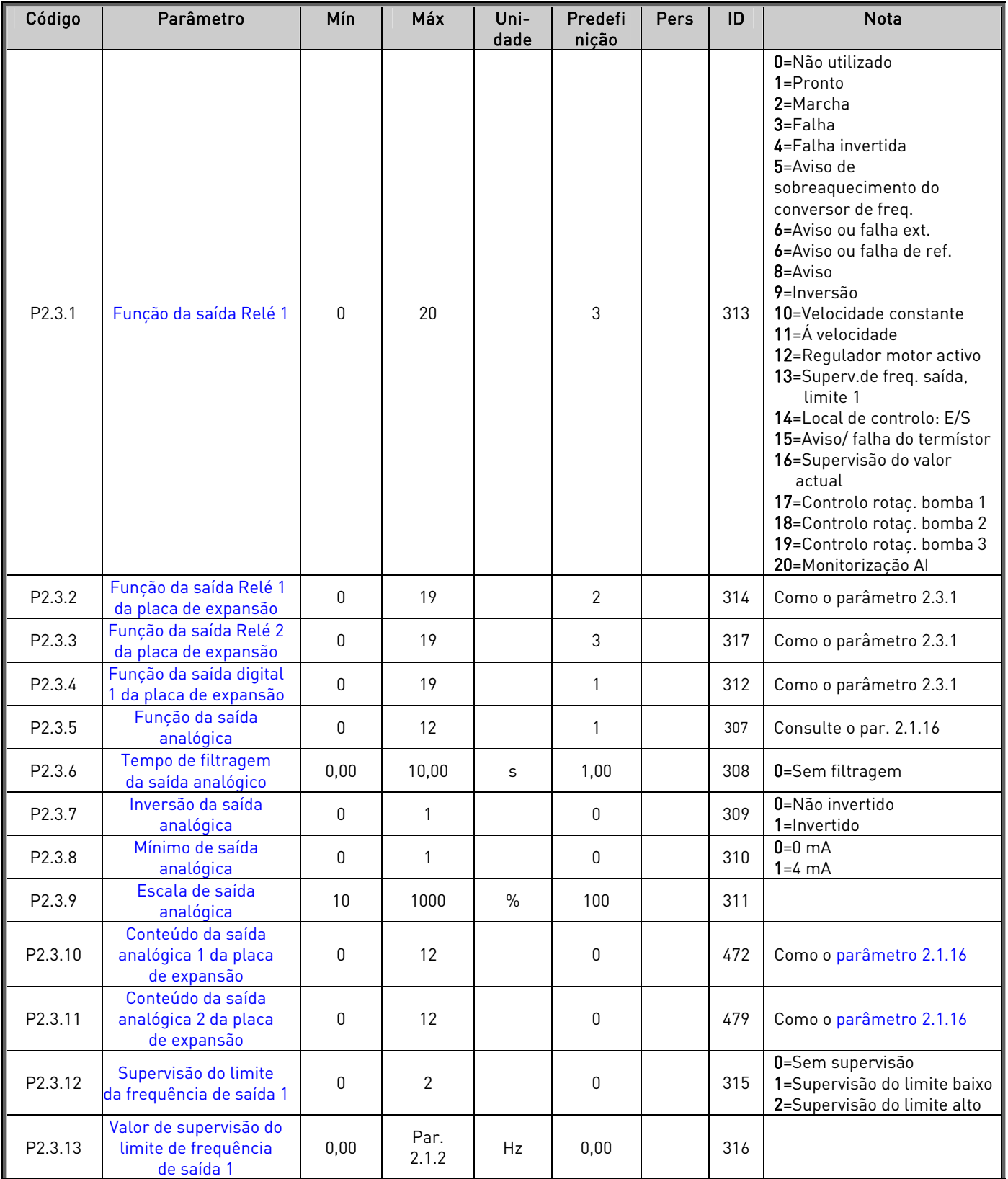

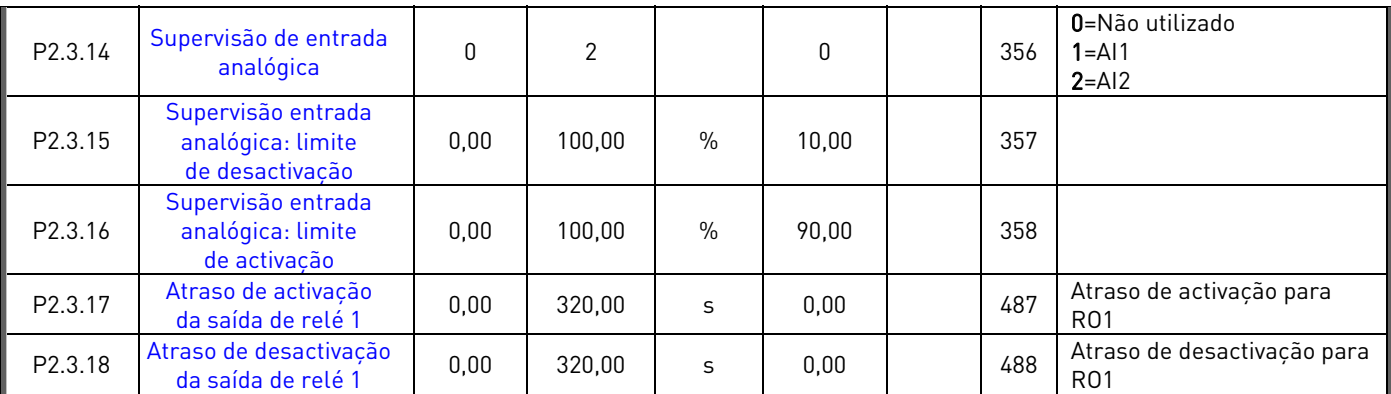

Tabela 1-6. Sinais de saída, P2.3

# 3.5 Parâmetros de controlo do accionamento (Consola de Programação: Menu P2  $\rightarrow$  P2.4)

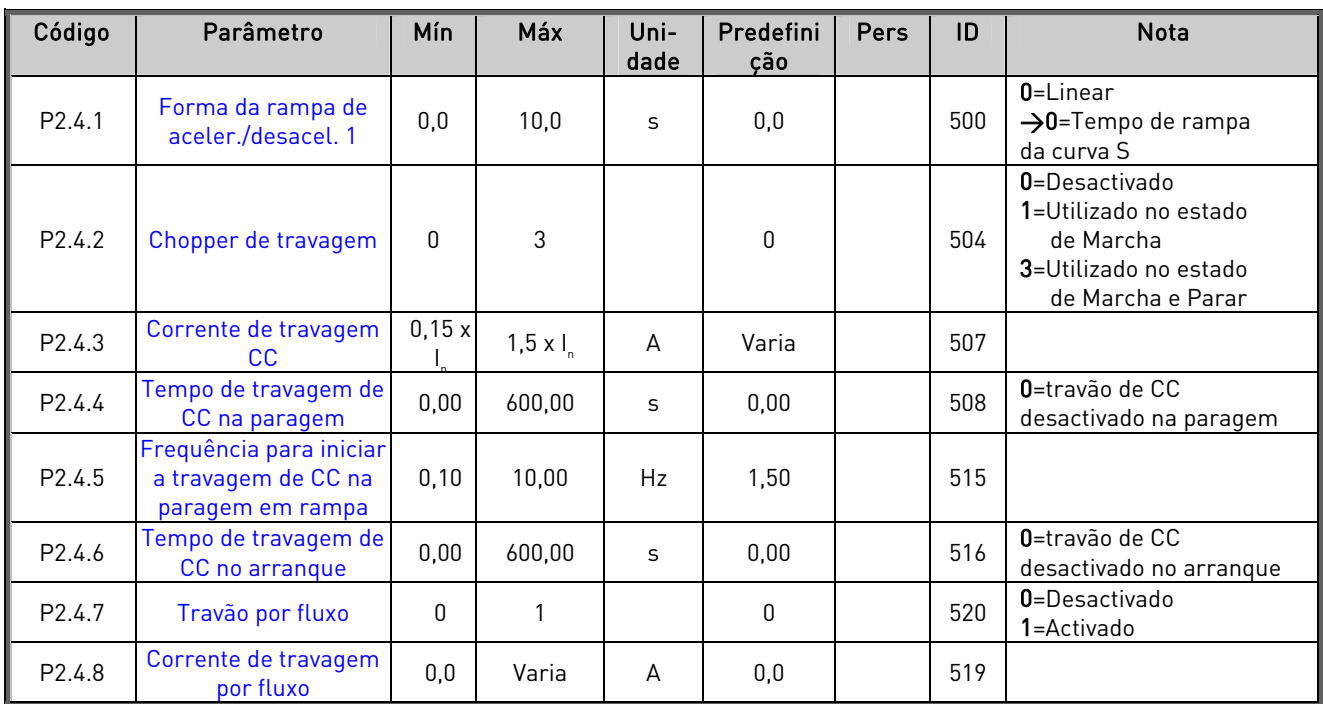

Tabela 1-7. Parâmetros de controlo do accionamento, P2.4

# 3.6 Frequências proibidas (Consola de Programação: Menu P2  $\rightarrow$  P2.5)

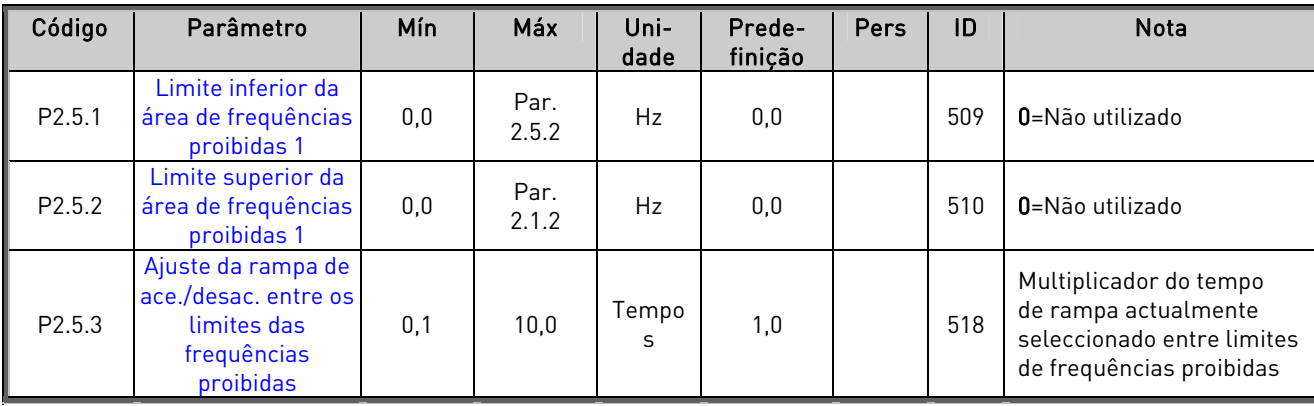

Tabela 1-8. Frequências proibidas, P2.5

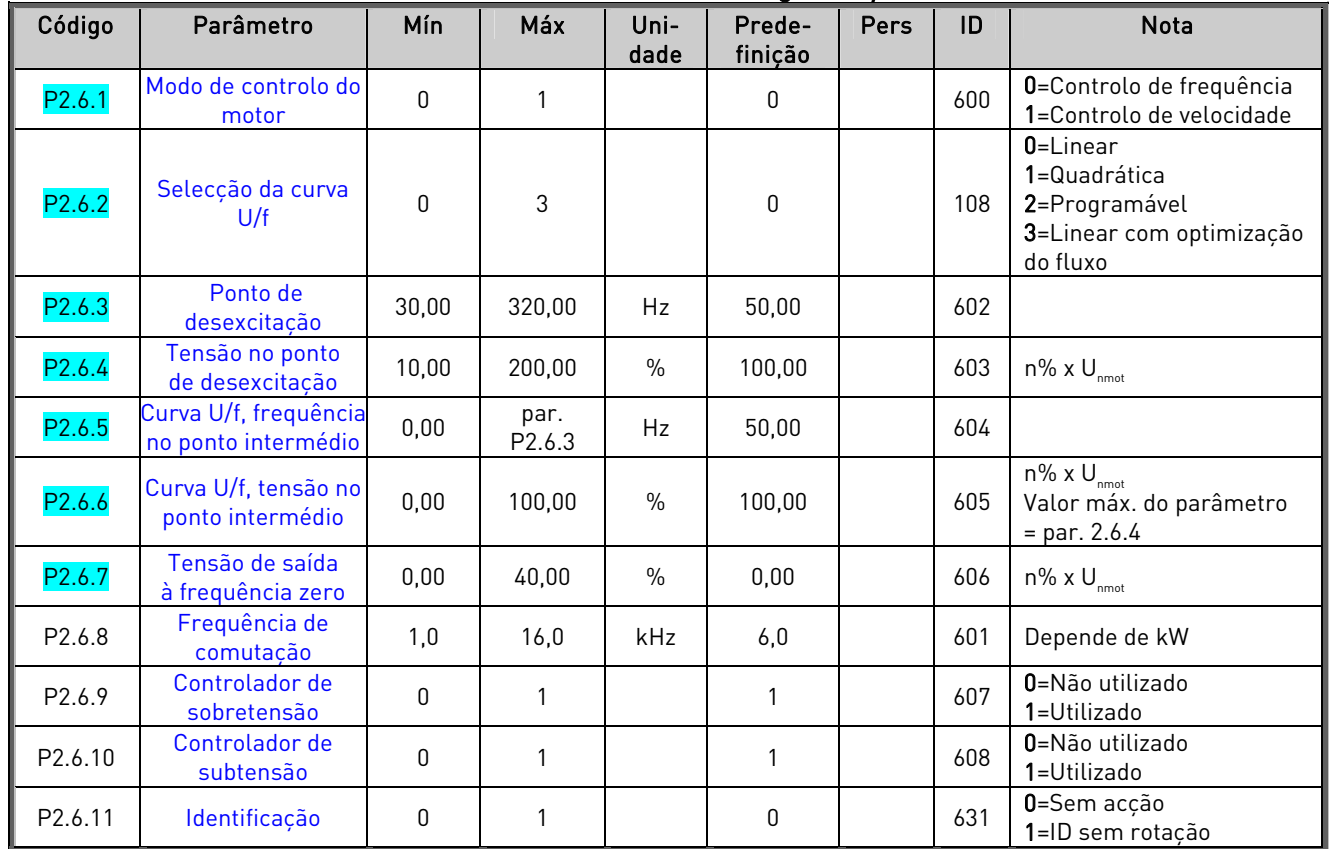

# 3.7 Parâmetros de controlo do motor (Consola de Programação: Menu P2  $\rightarrow$  P2.6)

Tabela 1-9. Parâmetros de controlo do motor, P2.6

# 3.8 Protecções (Consola de Programação: Menu P2  $\rightarrow$  P2.7)

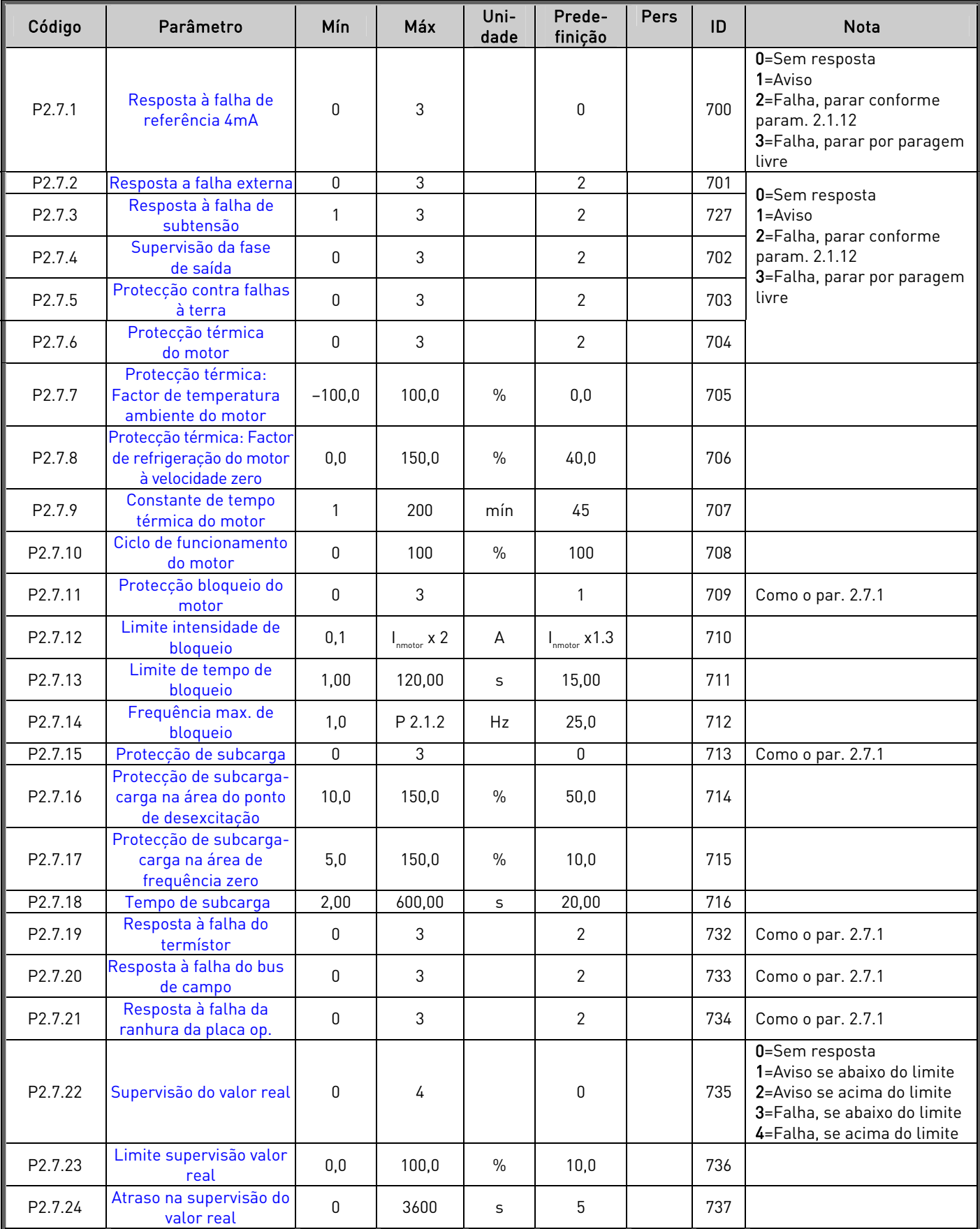

Tabela 1-10. Protecções, P2.7

# 3.9 Parâmetros de rearranque automático (Consola de Programação: Menu P2  $\rightarrow$  P2.8)

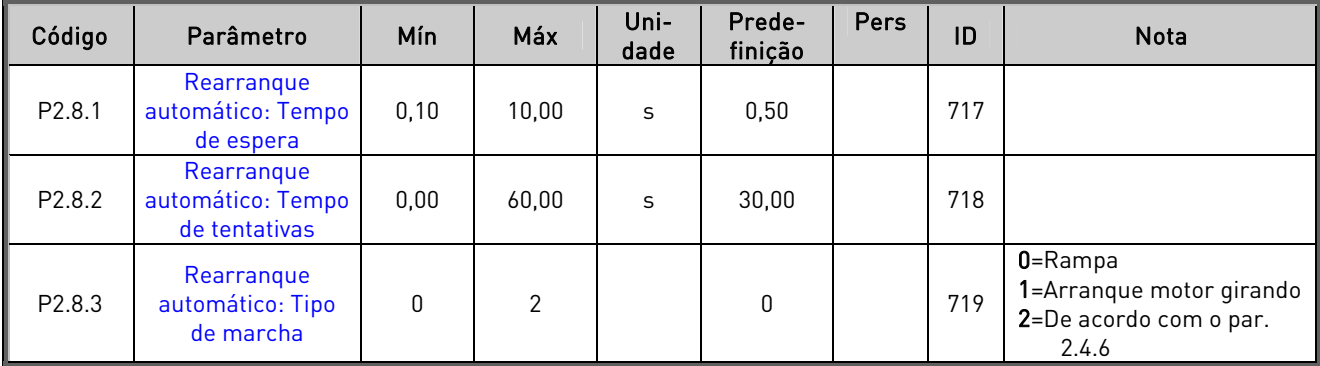

Tabela 1-11. Parâmetros de reinício automático, P2.8

# 3.10 Parâmetros de referência PID (Consola de Programação: Menu P2  $\rightarrow$  P2.9)

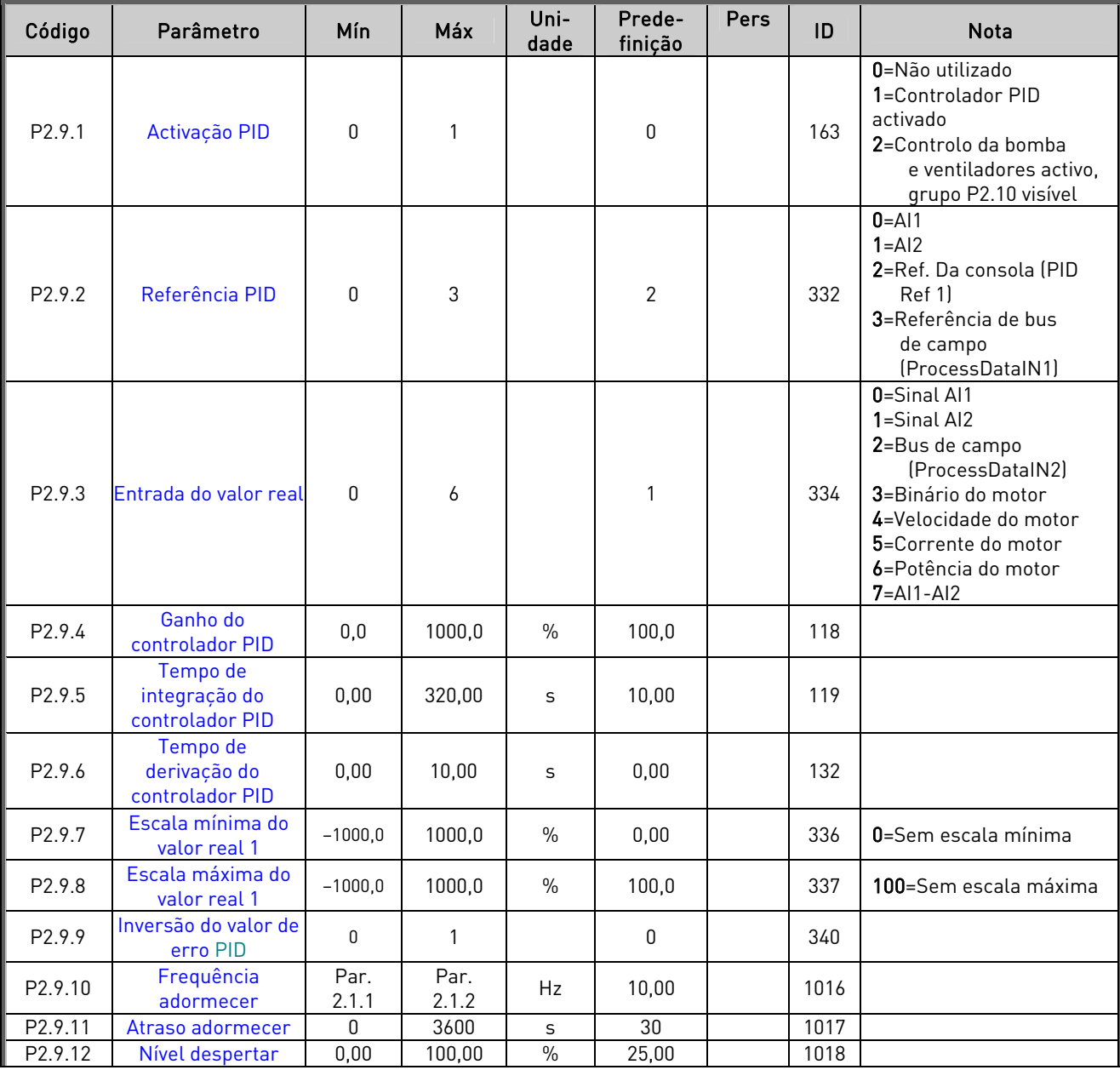

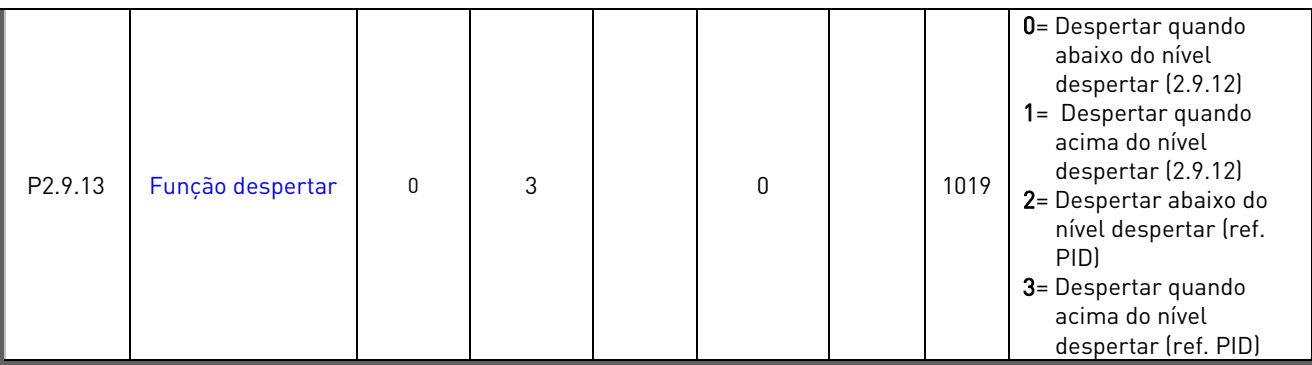

Tabela 1-12. Parâmetros de referência PID, P2.9

### 3.11 Parâmetros de controlo de Bombas e Ventiladores (Consola de Programação: Menu P2 P2.10)

NOTA! O grupo P2.10 só está visível se o valor do par. 2.9.1 for definido para 2.

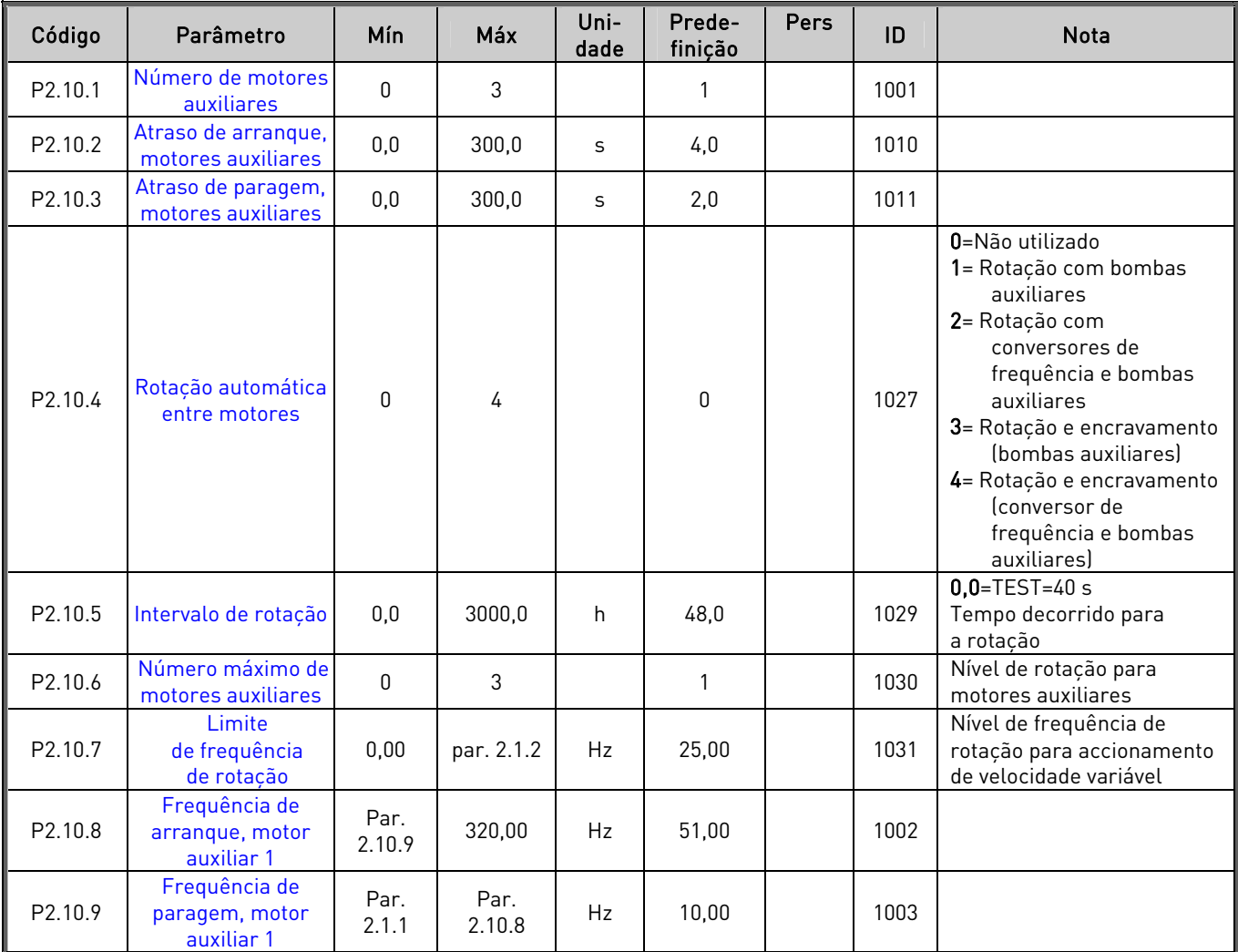

Tabela 1-13. Parâmetros de controlo da bomba e ventiladores, P2.10

# 3.12 Controlo da consola (Consola de Programação: Menu K3)

Os parâmetros de selecção do local de controlo e direcção na consola estão indicados abaixo. Consulte o Menu de controlo da consola no Manual de Utilizador Vacon NXL.

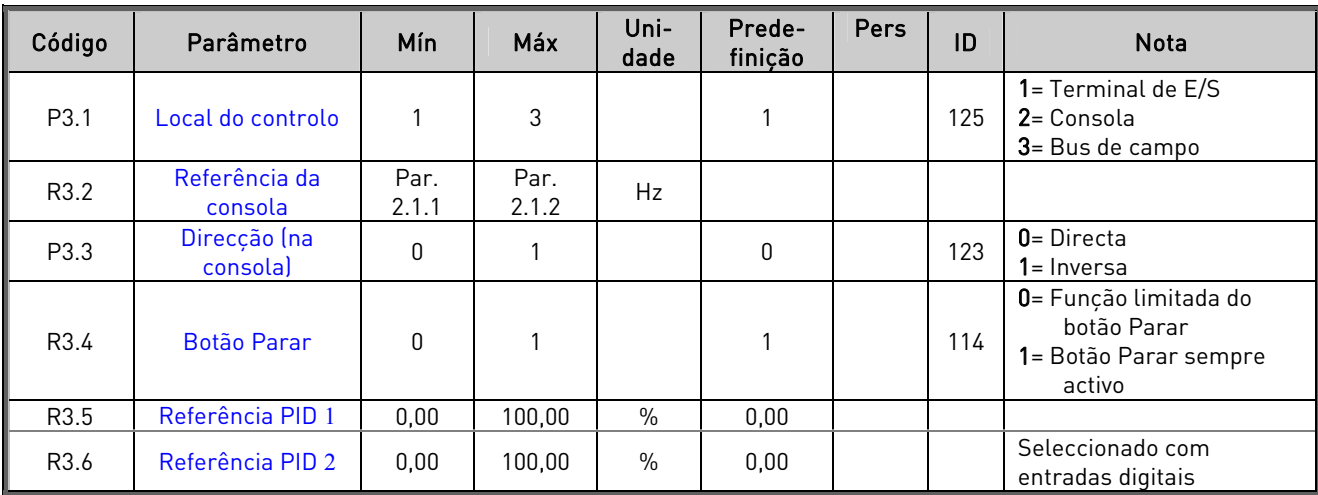

Tabela 1-14. Parâmetros de controlo da consola, M3

# 3.13 Menu Sistema (Consola de programação: Menu S6)

Para parâmetros e funções relacionados com a utilização geral do conversor de frequência, tais como conjuntos de parâmetros personalizados ou informações sobre o hardware e software, consulte o Capítulo 7.4.6 no Manual de Utilizador Vacon NXL.

# 3.14 Placas de expansão (Consola de Programação: Menu E7)

O menu E7 mostra as placas de expansão instaladas e informações relacionadas com as placas. Para obter mais informações, consulte o Capítulo 7.4.7 no Manual de Utilizador Vacon NXL.

# 4. DESCRIÇÃO DOS PARÂMETROS

# 4.1 PARÂMETROS BÁSICOS

#### 2.1.1, 2.1.2 Frequência mínima/máxima

Define os limites de frequência do conversor de frequência. O valor máximo dos parâmetros 2.1.1 e 2.1.2 é de 320 Hz.

O software verifica automaticamente os valores dos parâmetros 2.1.19, 2.1.20, 2.3.13, 2.5.1, 2.5.2 e 2.6.5.

#### 2.1.3, 2.1.4 Tempo de aceleração 1, tempo de desaceleração 1

Estes limites correspondem ao tempo necessário para que a frequência de saída acelere da frequência zero para a frequência máxima definida (par. 2.1.2). Utiliza-se a mesma lógica para a desaceleração.

#### 2.1.5 Limite de corrente

Este parâmetro determina a corrente máxima do motor do conversor de frequência. Para evitar a sobrecarga do motor, defina este parâmetro de acordo com a corrente nominal do motor. Por defeito, o limite de corrente é igual à corrente nominal do conversor  $(I, J)$ .

#### 2.1.6 Tensão nominal do motor

Pode encontrar este valor  $U_n$ na placa de características do motor. Este parâmetro define a tensão no ponto de desexcitação (parâmetro 2.6.4) para 100% x U<sub>nmotor</sub>.

#### 2.1.7 Frequência nominal do motor

Pode encontrar este valor  $f_n$ na placa de características do motor. Este parâmetro ajusta ponto de desexcitação (parâmetro 2.6.3) para o mesmo valor.

#### 2.1.8 Velocidade nominal do motor

Pode encontrar este valor  $n_n$  na placa de características do motor.

#### 2.1.9 Corrente nominal do motor

Pode encontrar este valor  $I_n$ na placa de características do motor.

#### 2.1.10 Cos phi do motor

Pode encontrar este valor "cos phi" na placa de características do motor.

## 2.1.11 Função de Arranque

Rampa:

0 O conversor de frequência arranca de 0 Hz e acelera para a frequência máxima no tempo de aceleração definido. (A inércia da carga ou a fricção de arranque podem provocar tempos de aceleração prolongados).

Arranque com motor a girar:

1 O conversor de frequência consegue arrancar um motor girando ao aplicar um pequeno binário ao motor e procurando a frequência correspondente à velocidade a que o motor está a girar. A procura começa na frequência máxima passando para a frequência real até o valor correcto ser detectado. A partir daí, a frequência de saída será aumentada/diminuída para o valor de referência definido de acordo com os parâmetros de aceleração/desaceleração definidos.

> Utilize este modo se o motor estiver a girar quando se dá a ordem de marcha. Por exemplo, ventiladores que rodam livremente por acção da deslocação do ar. Também é útil em caso de pequenas interrupções de tensão da rede.

Arranque condicional com motor a girar

2 Neste modo, é possível desligar e ligar o motor a partir do conversor de frequência mesmo quando o comando de arranque estiver activo. Quando a ligação ao motor for restabelecida, a unidade funcionará da forma descrita na selecção 1

#### 2.1.12 Função de paragem

Livre:

0 O motor gira livremente até parar sem controlo do conversor de frequência após o comando Parar.

Rampa:

1 Após o comando Parar, a velocidade do motor é desacelerada de acordo com os parâmetros de desaceleração definidos.

> Se a energia regenerada for alta poderá ser necessário utilizar uma resistência de travagem externa para uma desaceleração mais rápida.

#### 2.1.13 Optimização U/f

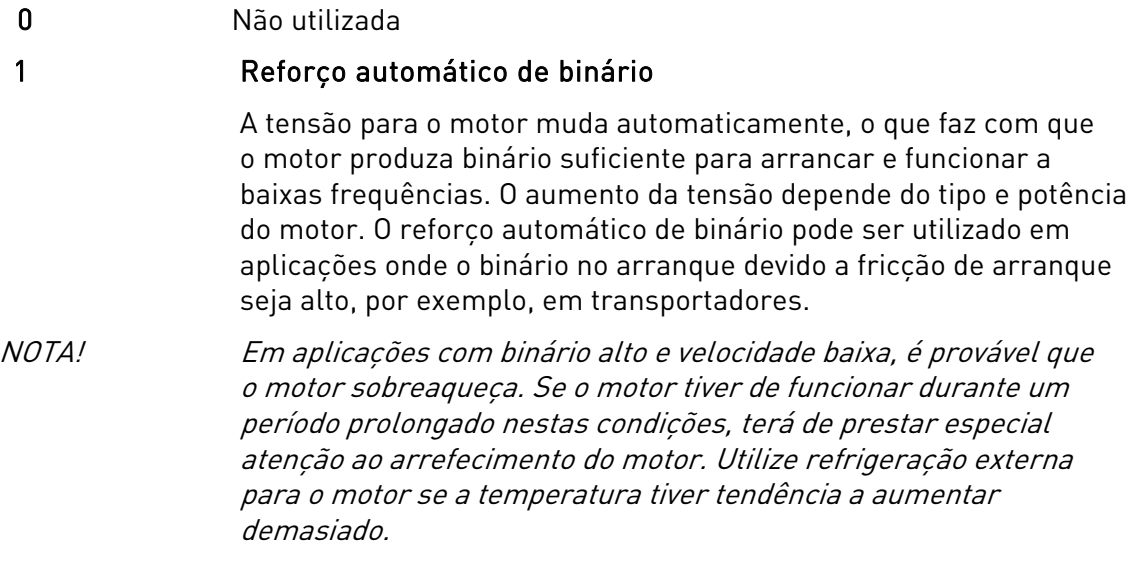

# 2.1.14 Selecção da referência de E/S

Define a origem de referência da frequência seleccionada quando o conversor é controlado a partir do terminal de E/S.

- 0 Referência AI1 (terminais 2 e 3, por exemplo, potenciómetro)
- 1 Referência AI2 (terminais 5 e 6, por exemplo, transdutor)
- 2 Referência da consola (parâmetro 3.2)
- 3 Referência do bus de campo (ReferênciaVelocidadeFB)
- 4 Referência de potenciómetro motorizado

5 Selecção de AI1/AI2. A selecção de AI2 torna-se programável pela Função DIN3 (P2.1.18).

#### 2.1.15 Gama de sinal Al $2$  (I<sub>in</sub>)

- 1 Gama de sinal 0…20 mA
- 2 Gama de sinal 4…20 mA
- 3 Gama de sinal 0...10V
- 4 Gama de sinal 2...10V

Nota! As selecções não terão qualquer efeito se o par. 2.2.12 for  $\rightarrow$  0% ou o par. 2.2.13 for  $\leftarrow$  100%.

#### 2.1.16 Função da saída analógica

Este parâmetro selecciona a função pretendida para o sinal de saída analógica. Consulte a tabela na página 6 para obter os valores do parâmetro.

# 2.1.17 Função DIN2

Este parâmetro tem 10 selecções. Se não for necessário utilizar a entrada digital DIN2, defina o valor do parâmetro para 0.

- 1 Marcha inversa
- 2 Inversa
- 3 Impulso de paragem
- 4 Falha externa

 Contacto fechado: a falha é apresentada e o motor é parado quando a entrada está activa 5 Falha externa

 Contacto aberto: a falha é apresentada e o motor é parado quando a entrada não está activa 6 Autorização de marcha

- Contacto aberto: marcha do motor desactivada Contacto fechado: marcha do motor activada Paragem em modo livre se activada durante RUN
- 7 Velocidade constante 2
- 8 Potenciómetro motorizado UP Contacto fechado: a referência aumenta até o contacto ser aberto.
- 9 Desactivar o controlador PID (Referência de frequência directa)
- 10 Encravamento 1 (pode apenas ser seleccionado quando o controlo da bombas e ventiladores está activo, P2.9.1=2)

# 2.1.18 Função DIN3

O parâmetro tem 13 selecções. Se não for necessário utilizar a entrada digital DIN3, defina o valor do parâmetro para 0.

- 1 Inversão Contacto aberto: marcha directa Contacto fechado: marcha inversa
- 2 Falha externa Contacto fechado: A falha é apresentada e o motor é parado quando a entrada está activa
- 3 Falha externa Contacto aberto: A falha é apresentada e o motor é parado quando a entrada não está activa 4 Reset de falhas
- Contacto fechado: Todas as falhas são apagadas
- 5 Autorização de Marcha Contacto aberto: Marcha do motor desactivada Contacto fechado: Marcha do motor activa Paragem livre se desactivada durante RUN
- 6 Velocidade predefinida 1
- 7 Velocidade predefinida 2
- 8 Comando da travagem por CC Contacto fechado: No modo Parar, a travagem de CC funciona até o contacto ser aberto. A corrente de travagem de CC é de cerca de 10% do valor seleccionado com o par. 2.4.3.
- 9 Potenciómetro motorizado UP Contacto fechado: A referência aumenta até o contacto ser aberto.
- 10 Potenciómetro motorizado DOWN Contacto fechado: A referência diminui até o contacto ser aberto.
- 11 Desactivar o controlador PID (Referência de frequência directa)
- 12 Selecção da referência PID 2 da consola.
- 13 Encravamento 2 (pode apenas ser seleccionado quando o controlo da bombas e ventiladores está activo, P2.9.1=2)
- 14 Entrada termístor NOTA! Consulte o Manual de Utilizador NXL, Capítulo 6.2.4
- 15 Impor local de controlo para terminais E/S
- 16 Impor local do controlo para bus de campo
- 17 Selecção de AI1/AI2 para a Referência de E/S

# 2.1.19 Velocidade predefinida 1

# 2.1.20 Velocidade predefinida 2

Os valores do parâmetros são automaticamente limitados entre as frequências mínima e máxima. (par. 2.1.1 e 2.1.2)

# 2.1.21 Função de rearranque automático

O rearraque automático é utilizado com este parâmetro

 $0 =$ Desactivado

1 = Activado (3 rearranque automáticos, consulte o par. 2.8.1 – 2.8.3)

# 2.1.22 Ocultar parâmetros

4

Com este parâmetro pode ocultar todos os outros grupos de parâmetros excepto o grupo de parâmetros básicos (P2.1).

A predefinição de fábrica deste parâmetro é 0.

- 0 = Desactivado (pode navegar, com a consola, em todos os grupos de parâmetros)
- 1 = Activado (pode navegar, com a consola, apenas nos parâmetros básicos, P2.1)

# 4.2 SINAIS DE ENTRADA

#### 2.2.1 Função DIE1 da placa de expansão

Este parâmetro tem 13 selecções. Se não for necessário utilizar a entrada digital DIN1 da placa de expansão, defina o valor do parâmetro para 0.

As selecções são semelhantes ao parâmetro 2.1.18, excepto:

13 = Encravamento 1

### 2.2.2 Função DIE2 da placa de expansão

As selecções são semelhantes ao parâmetro 2.2.1, excepto:

13 = Encravamento 2

### 2.2.3 Função DIE3 da placa de expansão

As selecções são semelhantes ao parâmetro 2.2.1.

13 = Encravamento 3

#### 2.2.4 Função DIN4

Se o valor do par. 2.2.6 for definido para 0, Al1 funciona como a entrada digital 4. As selecções são semelhantes ao parâmetro 2.2.3.

NOTA! Se programar a entrada analógica como DIN4, verifique se as selecções do jumper estão correctas (consulte a figura abaixo).

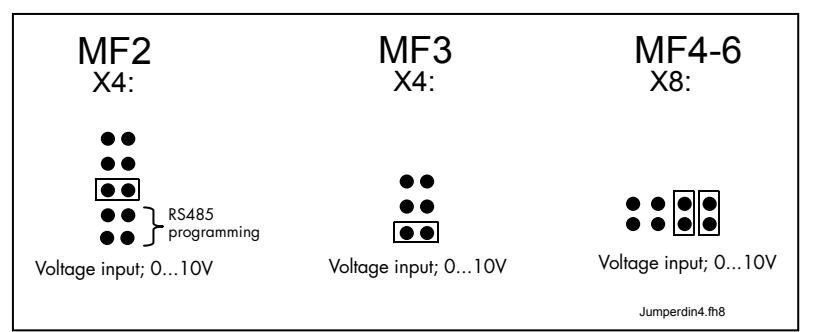

Figura 1- 1. Selecções do jumper de X4/X8 quando AI1 funciona como DIN4

# 2.2.5 Selecção do sinal AI1

Ligue o sinal AI1 a uma das entradas analógicas com este parâmetro.

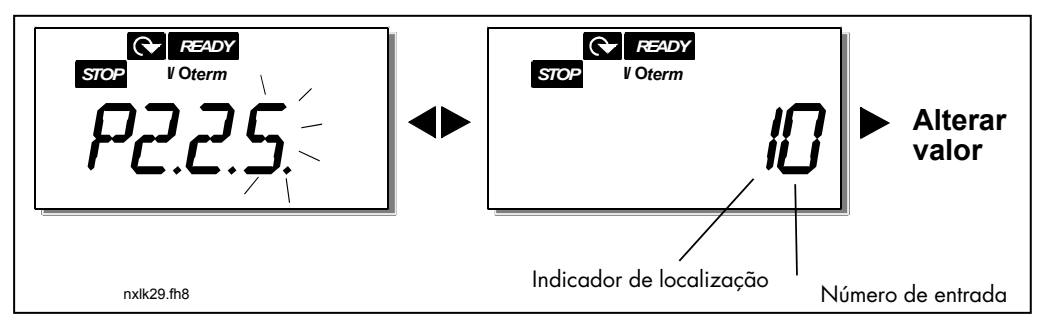

Figura 1- 2. Selecção do sinal AI1

O valor deste parâmetro é formado pelo indicador de placa e o respectivo número do terminal da entrada. Consulte a Figura 1-2 acima.

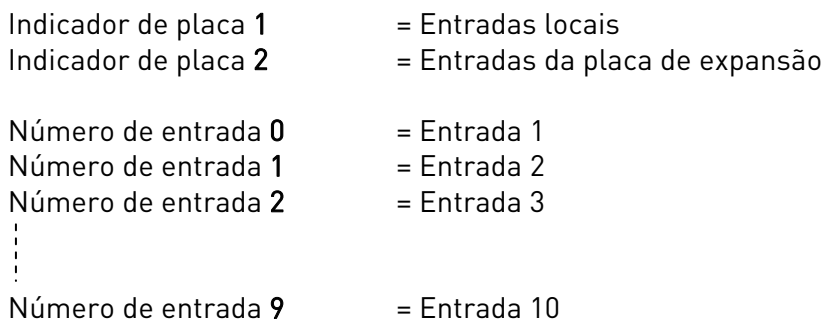

Exemplo:

Se definir o valor deste parâmetro para 10, isso significa que seleccionou a entrada local 1 do sinal AI1. Da mesma forma, se o valor for definido para 21, a entrada 2 da placa de expansão foi seleccionada para o sinal AI1.

Se pretender utilizar os valores do sinal de entrada analógico para, por exemplo, realizar apenas testes, pode definir o valor do parâmetro para 0 - 9. Neste caso, o valor 0 corresponde a 0%, o valor 1 corresponde a 20% e qualquer valor entre 2 e 9 corresponde a 100%.

# 2.2.6 Gama de sinal AI1

Com este parâmetro pode seleccionar a gama de sinal AI1.

 $0 =$  DIN 4

4

- 1 = Gama de sinal 0…20mA (apenas tamanhos MF4 e superior)
- 2 = Gama de sinal 4…20mA (apenas tamanhos MF4 e superior)
- $3 =$  Gama de sinal  $0...10V$
- $4 =$  Gama de sinal  $2...10V$

Nota! As selecções não terão qualquer efeito se o par. 2.2.7 for  $\rightarrow$  0% ou o par. 2.2.8 for  $\leftarrow$  100%.

Se o valor do par. 2.2.6par226 for definido para 0, AI1 funciona como a entrada digital 4. Consulte o par. 2.2.4.

# 2.2.7 Ajuste mínimo cliente AI1 2.2.8 Ajuste máximo cliente AI1

Define os níveis personalizados mínimo e máximo para o sinal AI1 entre 0…10V.

# 2.2.9 Inversão de sinal AI1

Ao definir o valor do parâmetro para 1, ocorre a inversão do sinal AI1.

# 2.2.10 Tempo de filtragem do sinal l AI1

Este parâmetro, quando atribuído um valor superior a 0, activa a função que filtra as interferências do sinal  $U_{in}$ analógico recebido.

Tempos de filtragem longos tornam a resposta de variação mais lenta. Consulte a Figura 1- 3

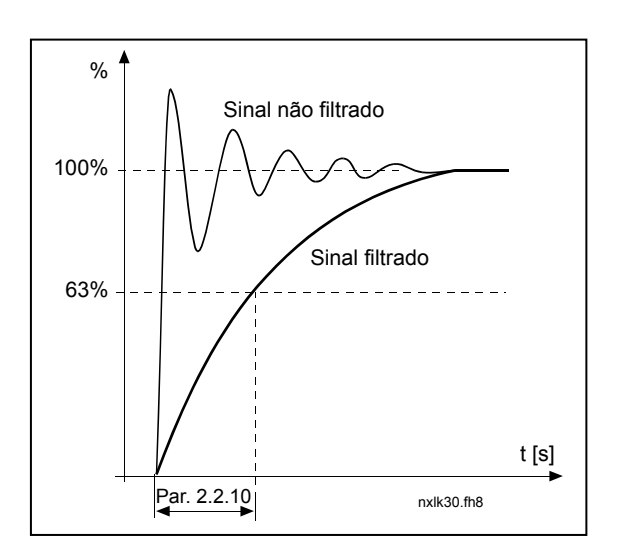

Figura 1- 3. Filtragem de sinal AI1

# 2.2.11 Selecção do sinal AI2

Ligue o sinal AI2 a uma das entradas analógicas com este parâmetro. Consulte o par. 2.2.5 para obter o procedimento de definição do valor.

# 2.2.12 Gama de sinal AI2

- 1 = Gama de sinal 0…20mA
- $2 =$ Gama de sinal 4... $20mA$
- $3$  = Gama de sinal  $0...10V$
- $4 =$  Gama de sinal  $2...10V$

Nota! As selecções não terão qualquer efeito se o par. 2.2.13 for  $\rightarrow$  0% ou o par. 2.2.14 for  $\leftarrow$  100%.

# 2.2.13 Ajuste mínimo cliente AI2

# 2.2.14 Ajuste máximo cliente AI2

Estes parâmetros permitem-lhe ajustar o sinal de corrente de entrada entre 0 e 20 mA. Ver parâmetros 2.2.7 e 2.2.8.

# 2.2.15 Inversão do sinal de entrada analógico AI2

Consulte o parâmetro correspondente 2.2.9.

#### 2.2.16 Tempo de filtragem do sinal de entrada analógico AI2

Consulte o parâmetro correspondente 2.2.10.

#### 2.2.17 Reset da memória do potenciómetro motorizado (referência de frequência)

- $0 =$  Sem reset
- 1 = Reset da memória na paragem ou ao desligar a alimentação.
- 2 = Reset da memória ao desligar a alimentação.

#### 2.2.18 Valor mínimo da escala de referência 2.2.19 Valor máximo da escala de referência

Pode escolher um intervalo de ajuste para a referência de frequência entre a frequência Mínima e Máxima. Se não pretender qualquer ajuste, defina o valor do parâmetro para 0.

Nas imagens abaixo, a entrada de tensão AI1 com a gama de sinal 0…10V está seleccionada como referência.

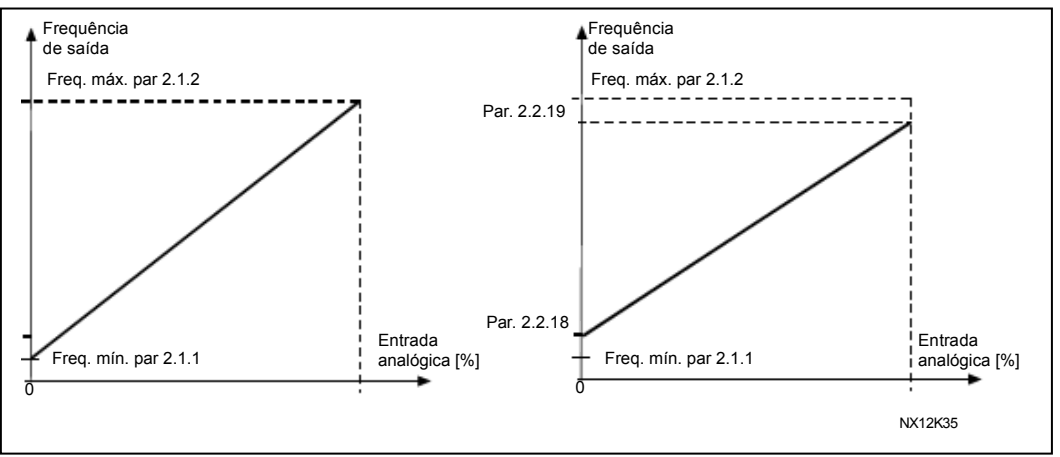

Figura 1-4. Esquerda: Par. 2.1.18=0 (Sem escala de referência) Direita: Escala de referência

#### 2.2.20 Selecção da referência de frequência da consola de programação

Define a origem da referência seleccionada quando o conversor é controlado a partir da consola.

- 0 Referência AI1 (por defeito, AI1, terminais 2 e por exemplo, potenciómetro)
- 1 Referência AI2 (por defeito, AI2, terminais 5 e 6 por exemplo, transdutor)
- 2 Referência da consola (parâmetro 3.2)
- 3 Referência do bus de campo (ReferênciaVelocidadeFB)
- 4 Referência de potenciómetro motorizado
- 5 Referência do controlador PID

#### 2.2.21 Selecção da referência de frequência do bus de campo

Define a origem de referência seleccionada quando o conversor é controlado a partir do bus de campo. Para os valores dos parâmetros, consulte o par. 2.2.20.

# 4.3 SINAIS DE SAÍDA

#### 2.3.1 Função da saída do relé 1

2.3.2 Função da saída do relé 1 da placa de expansão

2.3.3 Função da saída do relé 2 da placa de expansão

2.3.4 Função da saída digital 1 da placa de expansão

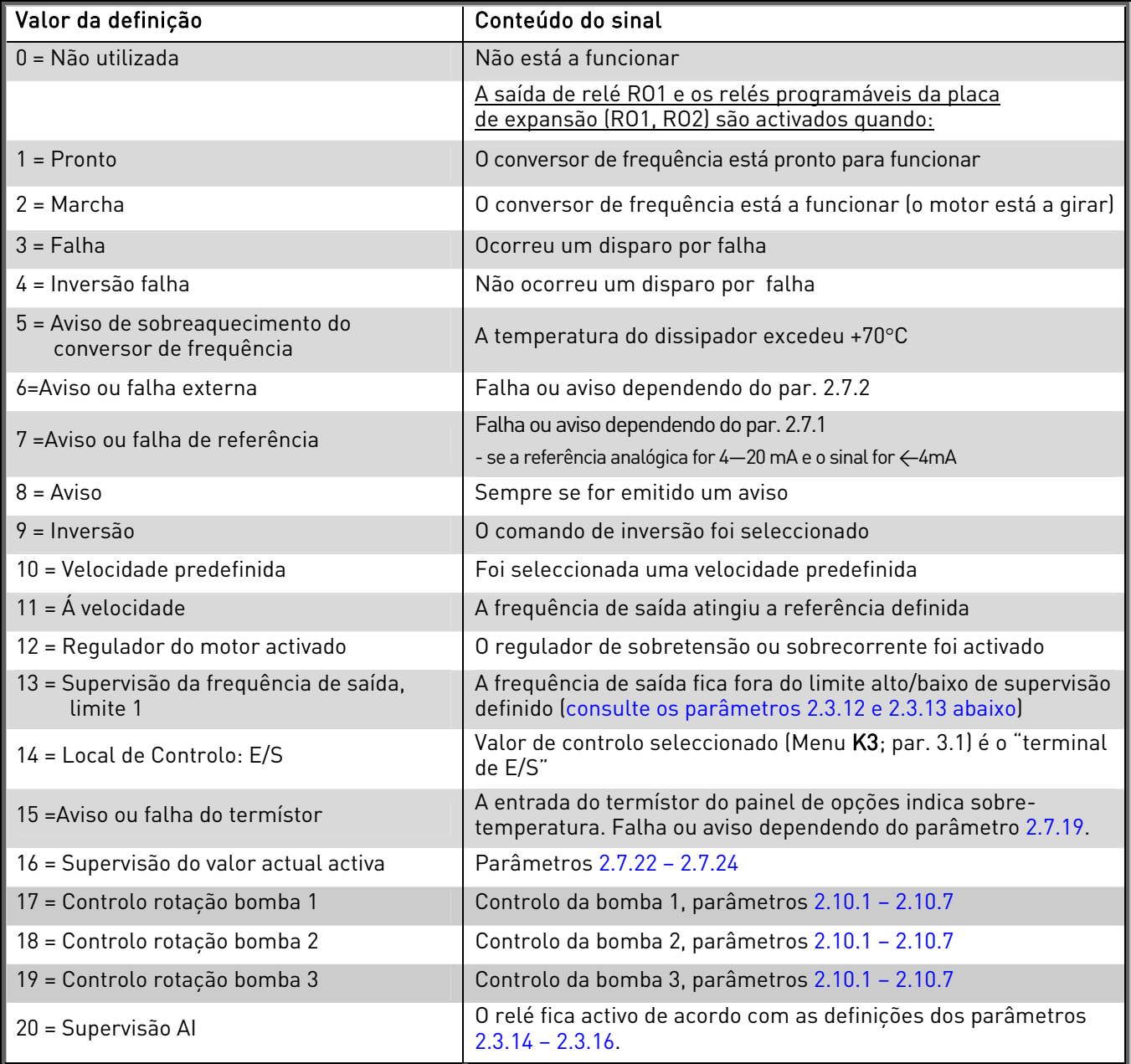

Tabela 1-15. Sinais de saída através de RO1 e placas de expansão RO1, RO2 e DO1.

### 2.3.5 Função de saída analógica

Este parâmetro selecciona a função pretendida para o sinal de saída analógica.

Consulte a tabela na página 5 para obter os valores do parâmetro.

## 2.3.6 Tempo de filtragem da saída analógica

Define o tempo de filtragem do sinal da saída analógica.

Se definir o valor 0 para este parâmetro, a filtragem não ocorre.

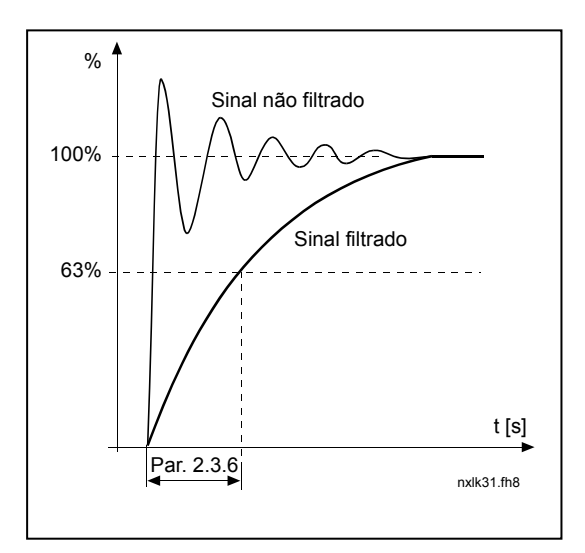

Figura 1-5. Filtragem de saída analógica

# 2.3.7 Inversão da saída analógica

Inverte o sinal de saída analógico:

Sinal de saída máximo = 0 % Sinal de saída mínimo = Valor definido máximo (parâmetro 2.3.9)

- 0 Não invertido
- 1 Invertido

Consulte o parâmetro 2.3.9 abaixo.

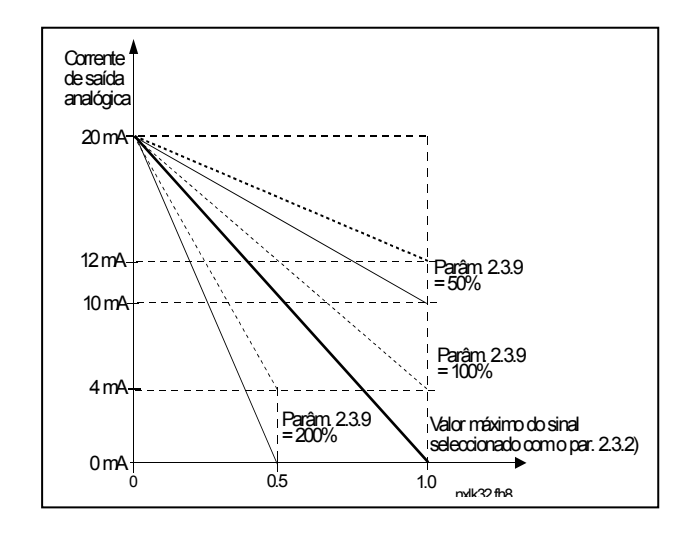

Figura 1-6. Inversão da saída analógica

#### 2.3.8 Mínimo da saída analógica

Define o valor mínimo do sinal para 0 mA ou 4 mA (zero efectivo). Repare na diferença na escala de saída analógica no parâmetro 2.3.9.

4

# 2.3.9 Escala de saída analógica

Factor de ajuste para a saída analógica.

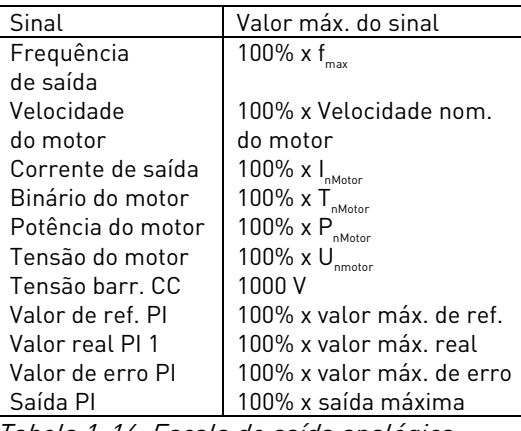

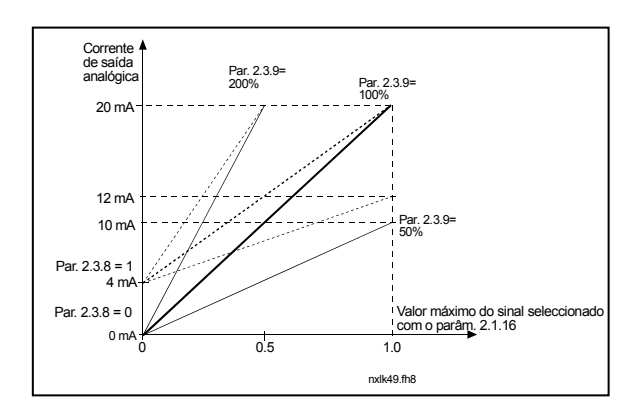

Tabela 1-16. Escala de saída analógica Figura 1-7. Escala de saída analógica

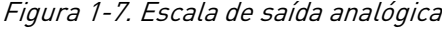

#### 2.3.10 Função de saída analógica 1 da placa de expansão 2.3.11 Função de saída analógica 2 da placa de expansão

Este parâmetro selecciona as funções pretendidas para os sinais de saída analógica da placa de expansão. Consulte o par. 2.1.16 para obter os valores do parâmetro.

## 2.3.12 Função de supervisão do limite de frequência de saída 1

- 0 Sem supervisão
- 1 Supervisão do limite baixo
- 2 Supervisão do limite alto

Se a frequência de saída ficar abaixo/acima do limite definido (par. 2.3.13) , esta função gera uma mensagem de aviso através das saídas de relé, dependendo das definições dos parâmetros 2.3.1 – 2.3.4.

#### 2.3.13 Valor de supervisão do limite de frequência de saída 1

Selecciona o valor de frequência monitorizado pelo parâmetro 2.3.12.

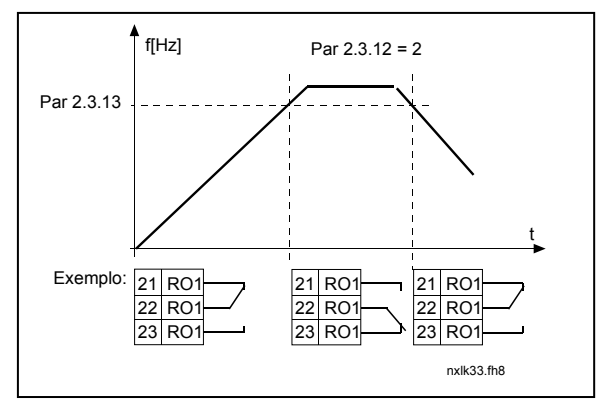

Figura 1-8. Supervisão da frequência de saída

#### 2.3.14 Supervisão de entrada analógica

Com este parâmetro pode seleccionar a entrada analógica a monitorizar.

0 = Não utilizado  $1 = \Delta 11$  $2 = A12$ 

#### 2.3.15 Supervisão da entrada analógica: limite de desactivação

Quando o sinal da entrada analógica seleccionada com o par. 2.3.14 desce abaixo do limite definido com este parâmetro, a saída do relé é desactivada.

#### 2.3.16 Supervisão da entrada analógica: limite de activação

Quando o sinal da entrada analógica seleccionada com o par. 2.3.14 excede o limite definido com este parâmetro, a saída do relé é activada.

Isto significa que, por exemplo, se o limite de activação for 60% e o limite de desactivação for 40%, o relé fica activo quando o sinal excede os 60% e permanece activado até descer abaixo dos 40%.

## 2.3.17 Atraso de activação da saída de relé 1

#### 2.3.18 Atraso de desactivação da saída de relé 1

Com estes parâmetros, é possível definir atrasos de activação e desactivação para a saída de relé 1 (par 2.3.1).

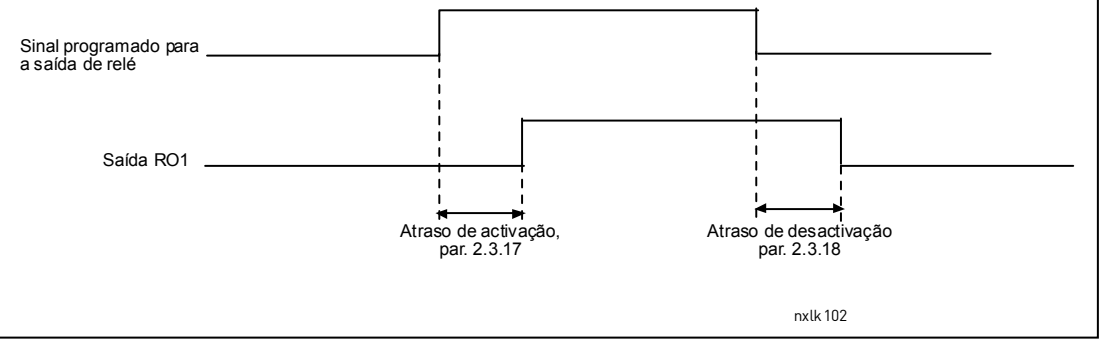

Figura 1-9. Atrasos de activação e desactivação da saída de relé 1

# 4.4 CONTROLO DO ACCIONAMENTO

## 2.4.1 Forma da rampa de aceleração/desaceleração 1

O início e fim da rampa de aceleração e desaceleração podem ser suavizados com este parâmetro. Definir o valor 0 fornece uma forma de rampa linear, o que faz com que a aceleração e a desaceleração respondam imediatamente às alterações no sinal de referência.

Definir o valor 0.1…10 segundos para este parâmetro produz uma aceleração / desaceleração com curva em forma de S. O tempo de aceleração é determinado pelos parâmetros 2.1.3/2.1.4

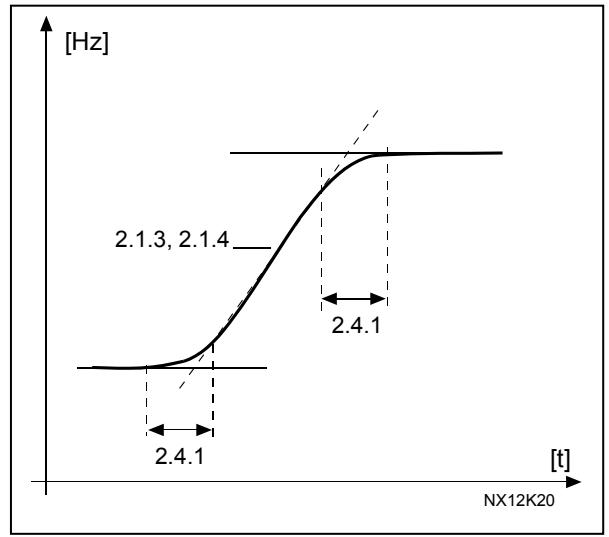

Figura 1-10. Aceleração/desaceleração ( curva S)

#### 2.4.2 Chopper de travagem

Nota! Todos os tamanhos possuem um chopper de travagem interno, excepto o tamanho MF2

- 0 Não é utilizado o chopper de travagem
- 1 Chopper de travagem utilizado no estado Marcha (Run)
- 3 Utilizado no estado Marcha (Run) e Parar (Stop)

Quando o conversor de frequência está a desacelerar o motor, a inércia do motor e da carga é fornecida a uma resistência de travagem externa. Isto permite ao conversor de frequência desacelerar a carga com um binário igual ao da aceleração (desde que a resistência de travagem correcta tenha sido seleccionada). Consulte o manual de instalação da resistência de travagem em separado.

#### 2.4.3 Corrente de travagem de CC

Define a corrente injectada no motor durante a travagem de CC.

#### 2.4.4 Tempo de travagem de CC na paragem

Determina se a travagem está activada ou desactivada e o tempo de travagem do travão de CC quando o motor está a parar. O funcionamento do travão de CC depende da função de paragem, parâmetro 2.1.12.

- 0 O travão de CC não é utilizado
- **>**0 O travão de CC está a ser utilizado e o respectivo funcionamento depende da função de paragem, (par. 2.1.12). O tempo de travagem de CC é determinado com este parâmetro

### Par. 2.1.12 = 0 (Tipo de paragem = rotação livre ):

Depois do comando para parar, o motor roda livremente até parar sem controlo por parte do conversor de frequência.

Com a injecção de CC, o motor pode ser parado electricamente no menor período de tempo possível, sem utilizar uma resistência de travagem externa opcional.

O tempo de travagem é ajustado consoante a frequência quando a travagem de CC começa. Se a frequência for superior à frequência nominal do motor, o valor definido do parâmetro 2.4.4 determina o tempo de travagem. Quando a frequência é 10% da nominal, o tempo de travagem é de 10% do valor definido do parâmetro 2.4.4.

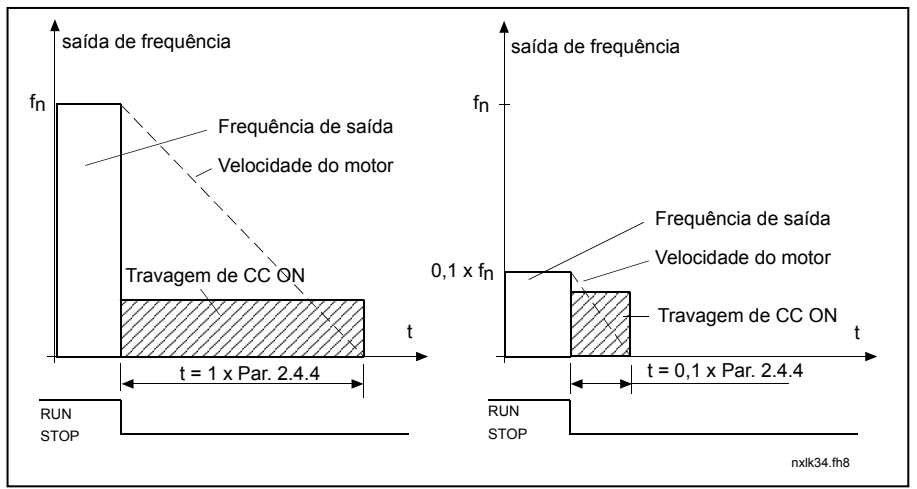

Figura 1-11. Tempo de travagem de CC no tipo de paragem livre.

# Par. 2.1.12 = 1 (Tipo de paragem =  $Rampal:$

Depois do comando para parar, a velocidade do motor é reduzida de acordo com os parâmetros de desaceleração definidos, o mais rápido possível, para a velocidade

definida com o parâmetro 2.4.5, onde a travagem de CC começa.

O tempo de travagem é definido com o parâmetro 2.4.4. Se existir uma elevada inércia, recomenda-se a utilização de uma resistência de travagem externa para uma desaceleração mais rápida. Consulte a Figura 1- 12.

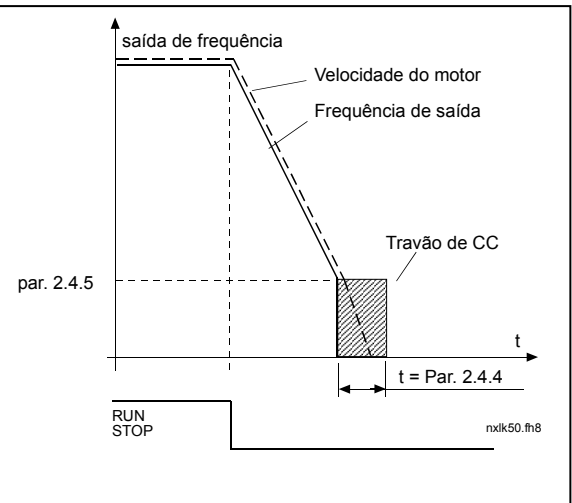

Figura 1- 12. Tempo de travagem de CC no modo Parar = Rampa.

#### 2.4.5 Frequência para iniciar a travagem de CC na paragem por rampa

É aplicada a frequência de saída na qual a travagem de CC. Consulte a Figura 1- 12.

# 2.4.6 Tempo de travagem de CC no arranque

O travão de CC é activado quando o comando para arrancar é dado. Este parâmetro define o tempo antes de o travão ser libertado. Depois de o travão ser libertado, a frequência de saída aumenta de acordo com a função de arranque definida pelo parâmetro 2.1.11. Consulte a Figura 1- 13.

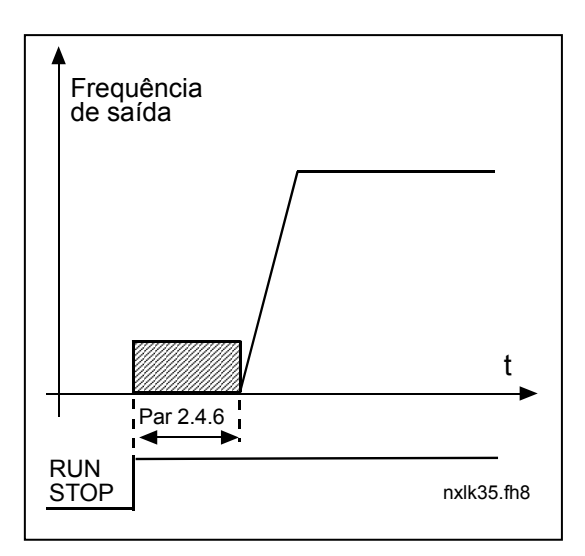

Figura 1- 13. Tempo de travagem de CC no arranque

#### 2.4.7 Travão por fluxo

Em vez da travagem de CC, a travagem por fluxo é uma forma útil de travar em motores  $<$ 15kW.

Quando for necessário travar, a frequência será reduzida e o fluxo no motor aumentará, o que, por sua vez, aumentará a capacidade de travagem do motor . Ao contrário da travagem de CC, a velocidade do motor permanece controlada durante a travagem.

A travagem por fluxo pode ser definida como activada ou desactivada.

- 0 = Travagem por fluxo desactivada
- 1 = Travagem por fluxo activada

Nota: A travagem por fluxo converte a energia em calor no motor e deverá ser utilizada de forma intermitente para evitar danos no motor.

#### 2.4.8 Corrente de travagem por fluxo

Define o valor da corrente de travagem por fluxo. Pode ser definido entre 0,3 x  $I_H$ (aproximadamente) e o Limite de corrente.

# 4.5 FREQUÊNCIAS PROIBIDAS

#### 2.5.1 Limite inferior da área de frequências proibidas 1 2.5.2 Limite superior da área de frequências proibidas 1

Nalguns sistemas, poderá ser necessário evitar determinadas frequências devido a problemas de ressonância mecânica. Com estes parâmetros, é possível definir um limite para a região "ignorar frequência". Consulte a Figura 1- 14.

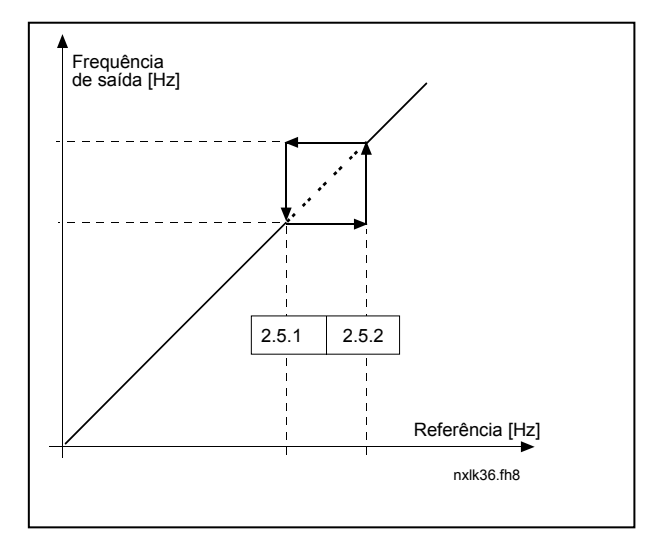

Figura 1- 14. Definição da área de frequência proibida

# 2.5.3 Ajuste da rampa de aceleração / desaceleração entre os limites das frequências proibidas

Define o tempo de aceleração/desaceleração quando a frequência de saída se encontra entre os limites da gama de frequência proibida seleccionada (parâmetros 2.5.1 e 2.5.2). O tempo em rampa (tempo de aceleração/desaceleração seleccionado 1 ou 2) é multiplicado por este factor. Por exemplo, o valor 0,1 torna o tempo de aceleração 10 vezes mais curto do que fora dos limites da gama de frequência proibida.

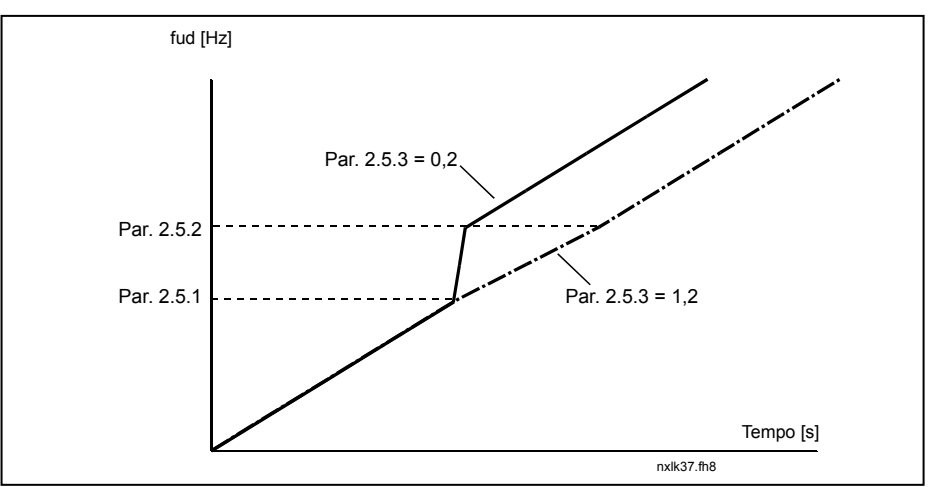

Figura 1-15. Ajuste do tempo de rampa entre frequências proibidas

# 4.6 CONTROLO DO MOTOR

# 2.6.1 Modo de controlo do motor

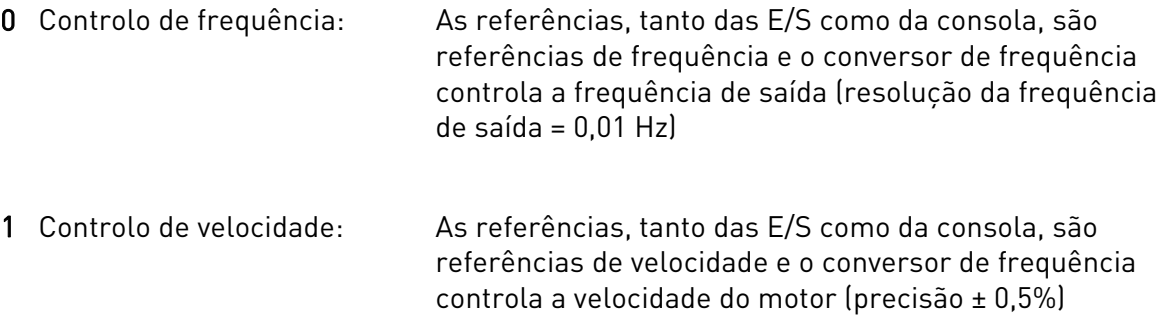

# 2.6.2 Selecção da curva U/f

- Linear: A tensão do motor muda linearmente com a frequência na área de
- 0 fluxo constante de 0 Hz ao ponto de desexcitação, onde a tensão nominal é fornecida ao motor. A taxa U/f linear deve ser utilizada em aplicações de binários constantes. Consulte a Figura 1- 16.

#### Esta predefinição deve ser utilizada se não existir uma necessidade especial de utilizar outra definição.

Quadrática: A tensão do motor muda seguindo uma forma de curva quadrática

1 com a frequência na área, de 0 Hz ao ponto de desexcitação, onde a tensão nominal é fornecida ao motor. O motor funciona sub-magnetizado abaixo do ponto de desexcitação e produz menos binário e ruído electromecânico. A taxa U/f quadrática pode ser utilizada em aplicações onde a necessidade do binário da carga seja proporcional ao quadrado da velocidade, por exemplo, em ventiladores e bombas centrífugas.

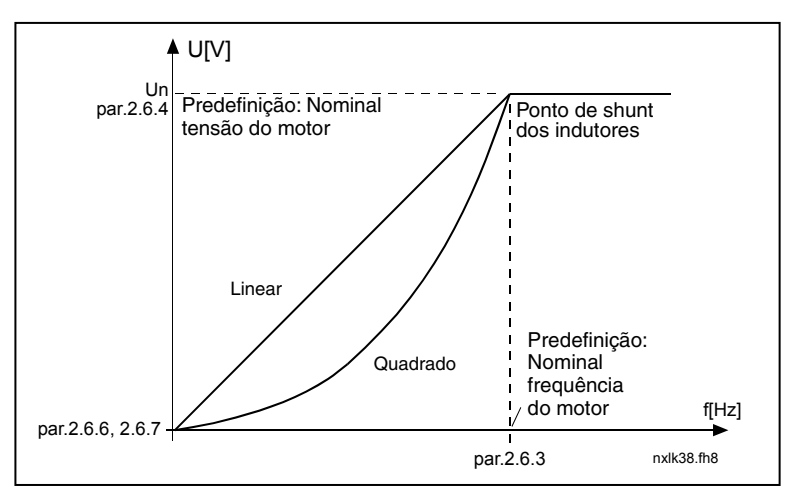

Figura 1- 16. Variação linear e quadrática da tensão do motor

Curva U/f programável:

2 A curva U/f pode ser programada com três pontos diferentes. A curva U/f programável pode ser utilizada se as outras definições não preencherem as necessidades da aplicação.

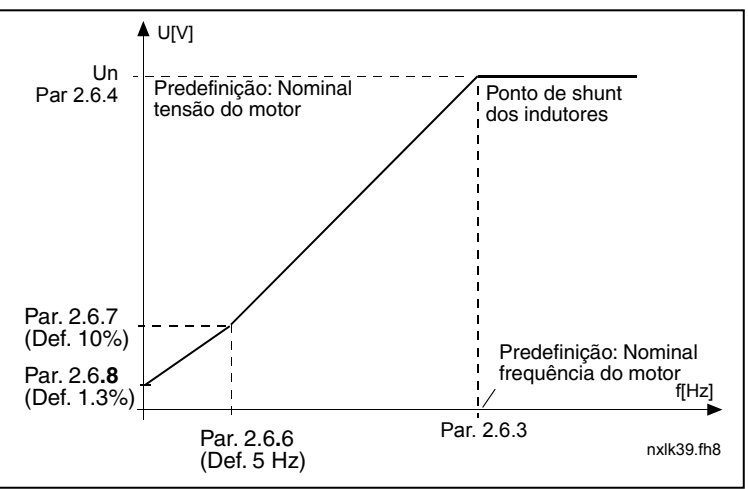

Figura 1- 17. Curva U/f programável

Linear com optimização do fluxo:

3 O conversor de frequência começa a procurar a corrente do motor mínima e, para poupar energia, reduz o nível de interferências e de ruído. Pode ser utilizado em aplicações com carga do motor constante, tais como ventoinhas, bombas, etc.

# 2.6.3 Ponto de desexcitação

O ponto de desexcitação corresponde à frequência de saída na qual a tensão de saída atinge o valor definido pelo par. 2.6.4.

#### 2.6.4 Tensão no ponto de desexcitação

Acima da frequência no ponto de desexcitação, a tensão de saída permanece no valor definido com este parâmetro. Abaixo da frequência nesse ponto, a tensão de saída depende da definição os parâmetros da curva U/f. Consulte os parâmetros 2.1.13, 2.6.2, 2.6.5 2.6.6 e 2.6.7 e a Figura 1- 17.

Quando os parâmetros 2.1.6 e 2.1.7 (tensão nominal e frequência nominal do motor) são definidos, os parâmetros 2.6.3 e 2.6.4 recebem automaticamente os valores correspondentes. Se necessitar de valores diferentes para o ponto de shunt dos indutores e para a tensão, altere estes parâmetros após definir os parâmetros 2.1.6 e 2.1.7.

#### 2.6.5 Curva U/f, frequência no ponto intermédio

Se a curva U/f programável tiver sido seleccionada com o parâmetro 2.6.2, este parâmetro define a frequência de ponto intermédio da curva. Consulte a Figura 1- 17.

#### 2.6.6 Curva U/f, tensão no ponto intermédio

Se a curva U/f programável tiver sido seleccionada com o parâmetro 2.6.2, este parâmetro define a tensão no ponto intermédio da curva. Consulte a Figura 1- 17.

#### 2.6.7 Tensão de saída à frequência zero

Este parâmetro define a tensão à frequência zero da curva. Consulte a Figura 1- 17.

### 2.6.8 Frequência de comutação

O ruído do motor pode ser minimizado utilizando uma frequência de comutação elevada. O aumento da frequência de comutação reduz a capacidade da unidade do conversor de frequência.

Frequência de comutação do Vacon NXL: 1…16 kHz

# 2.6.9 Controlador de sobretensão

## 2.6.10 Controlador de subtensão

Estes parâmetros permitem desligar os controladores de subtensão e de sobretensão. Isto poderá ser útil para, por exemplo, se a tensão da rede variar entre –15% a +10% e a aplicação não tolerar esta subtensão/sobretensão. Este regulador controla a frequência de saída tendo em conta as flutuações na alimentação.

Nota: Podem ocorrer disparos por sobre-/ subtensão quando os controladores são desligados.

- 0 Controlador desligado
- 1 Controlador ligado

# 2.6.11 Identificação

- 0 Sem acção
- 1 ID sem rotação

Quando a opção de ID sem rotação estiver seleccionada, a unidade efectua uma identificação quando é accionada a partir do local de controlo seleccionado. A unidade deve ser accionada no espaço de 20 segundos. Caso contrário, a identificação é abortada.

No caso da ID sem rotação, a unidade não faz rodar o motor. Terminada a identificação, a unidade pára. A unidade é accionada normalmente quando é emitido o comando seguinte para arrancar.

A ID sem rotação melhora os cálculos de binário e a função de reforço de binário automática. Além disso, resultará numa melhor compensação de desvios do controlo de velocidade (RPM mais precisas).

# 4.7 PROTECÇÕES

#### 2.7.1 Resposta à falha de referência de 4mA

- $0 =$  Sem resposta
- $1 = Aviso$
- 2 = Falha, modo de paragem após falha, de acordo com o parâmetro 2.1.12
- 3 = Falha, modo de paragem após falha sempre em rotação livre

Será gerado um aviso ou uma acção em caso de falha e uma mensagem quando o sinal de referência 4…20 mA estiver a ser usado e o sinal cair abaixo de 3,5 mA durante 5 segundos, ou abaixo de 0,5 mA durante 0,5 segundos. A informação podem também ser programada para saídas por relés.

### 2.7.2 Resposta a falha externa

- $0 =$  Sem resposta
- $1 = Aviso$
- 2 = Falha, modo de paragem após falha, de acordo com o parâmetro 2.1.12
- 3 = Falha, modo de paragem após falha sempre em rotação livre

Será gerado um aviso ou uma acção em caso de falha e uma mensagem a partir do sinal de falha externa nas entradas digitais programáveis. A informação pode também ser programada para saídas por relés.

#### 2.7.3 Resposta a falha de subtensão

- $1 = \Delta$ viso
- 2 = Falha, modo de paragem após falha, de acordo com o parâmetro 2.1.12
- 3 = Falha, modo de paragem após falha sempre em rotação livre

Para os limites de subtensão, consulte o Manual de Utilizador Vacon NXL, Tabela 4-3. Nota: Esta protecção não pode ser desactivada.

### 2.7.4 Supervisão da fase de saída

- $0 =$  Sem resposta
- $1 = \Delta$ viso
- 2 = Falha, modo de paragem após falha de acordo com o parâmetro 2.1.12
- 3 = Falha, modo de paragem após falha sempre em rotação livre

A supervisão da fase de saída do motor assegura que as fases do motor têm uma corrente aproximadamente igual.

#### 2.7.5 Protecção contra falhas de terra

- $0 =$  Sem resposta
- $1 = Aviso$
- 2 = Falha, modo de paragem após falha de acordo com o parâmetro 2.1.12
- 3 = Falha, modo de paragem após falha sempre em rotação livre

A protecção contra falhas à terra assegura que a soma das correntes de fases do motor é zero. A protecção de sobre-corrente está sempre a funcionar e protege o conversor de frequência de falhas de terra com correntes elevadas.

# Parâmetros 2.7.6—2.7.10, Protecção térmica do motor:

### Geral

A protecção térmica do motor serve para proteger o motor de sobreaquecimento. O conversor Vacon tem capacidade para fornecer corrente superior à corrente nominal ao motor. Se a carga exigir esta corrente alta, existe o risco de o motor ficar em sobrecarga térmica . Isto acontece em especial no caso de frequências baixas. Neste caso, o efeito de refrigeração do motor é reduzido, bem como a respectiva capacidade de carga. Se o motor estiver equipado com um ventilador externo, a redução da carga em velocidades baixas é pequena.

A protecção térmica do motor, baseada num modelo de cálculo, utiliza a corrente de saída do conversor para determinar a carga no motor.

A protecção térmica do motor pode ser ajustada com parâmetros. A corrente térmica  $I_T$  especifica a corrente de carga acima da qual o motor está sobrecarregado. Este limite de corrente é uma função da frequência de saída.

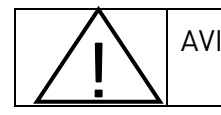

AVISO! Este modelo de cálculo não protege o motor se o fluxo de ar para o motor for reduzido por uma grelha de entrada de ar bloqueada.

# 2.7.6 Protecção térmica do motor

- $0 =$  Sem resposta
- $1 = Aviso$
- 2 = Falha, modo de paragem após falha de acordo com o parâmetro 2.1.12
- 3 = Falha, modo de paragem após falha sempre em rotação livre

Se disparo estiver seleccionado, o conversor parará e o estado de falha será activado. A desactivação da protecção, ou seja, a definição do parâmetro em 0, reporá o modelo térmico do motor em 0%.

A definição do parâmetro em 0 desactiva a protecção e repõe o contador de tempo de bloqueio.

## 2.7.7 Protecção térmica do motor: factor de temperatura ambiente do motor

Quando a temperatura ambiente do motor tiver de ser tomada em consideração, recomenda-se a definição de um valor para este parâmetro. O valor do factor pode ser definido entre  $-100.0\%$  e 100.0%, em que  $-100.0\%$  corresponde a 0°C e 100.0% corresponde à temperatura ambiente de funcionamento máxima do motor. Definir este parâmetro para 0% pressupõe que a temperatura ambiente é igual à temperatura do dissipador no arranque.

2.7.8 Protecção térmica do motor: factor de refrigeração à velocidade zero

> A potência de refrigeração pode ser definida entre 0—150.0% x potência de refrigeração à frequência nominal. Consulte a Figura 1- 18.

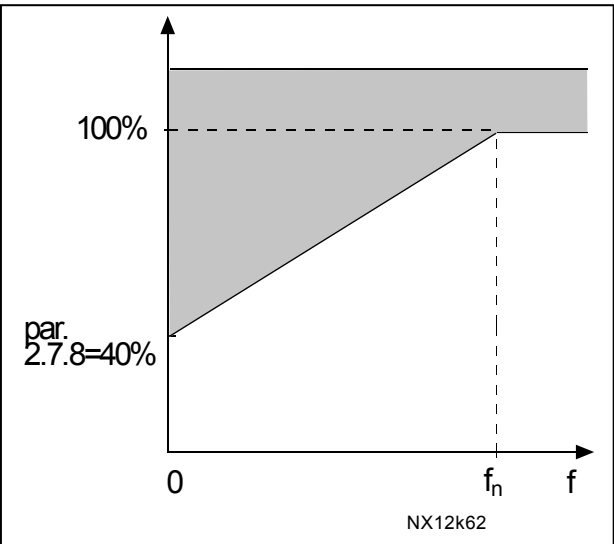

Figura 1- 18. Potência de refrigeração do motor

### 2.7.9 Protecção térmica do motor: constante de tempo

Este tempo pode ser definido entre 1 e 200 minutos.

Esta é a constante de tempo térmica do motor. Quanto maior for o motor, maior será a constante de tempo. A constante de tempo corresponde ao tempo no qual o modelo térmico calculado atingiu 63% do seu valor final.

O tempo térmico do motor é específico da concepção do motor e varia consoante os diferentes fabricantes.

Se o tempo t6 do motor (t6 corresponde ao tempo em segundos em que o motor pode funcionar com segurança a uma corrente seis vezes superior à nominal) for conhecido (fornecido pelo fabricante) o parâmetro da constante de tempo pode ser definido com base no mesmo. Como regra geral, a constante de tempo térmico do motor em minutos equivale a 2xt6. Se o conversor estiver no estado parado, a constante de tempo aumenta internamente para uma intensidade três vezes superior ao valor do parâmetro definido. A refrigeração no estado de paragem baseia-se na convecção e a constante de tempo aumenta. Consulte também a Figura 1-19.

Nota: Se a velocidade nominal (par. 2.1.8) ou a corrente nominal (par. 2.1.9) do motor forem alteradas, este parâmetro é automaticamente definido no valor predefinido (45).

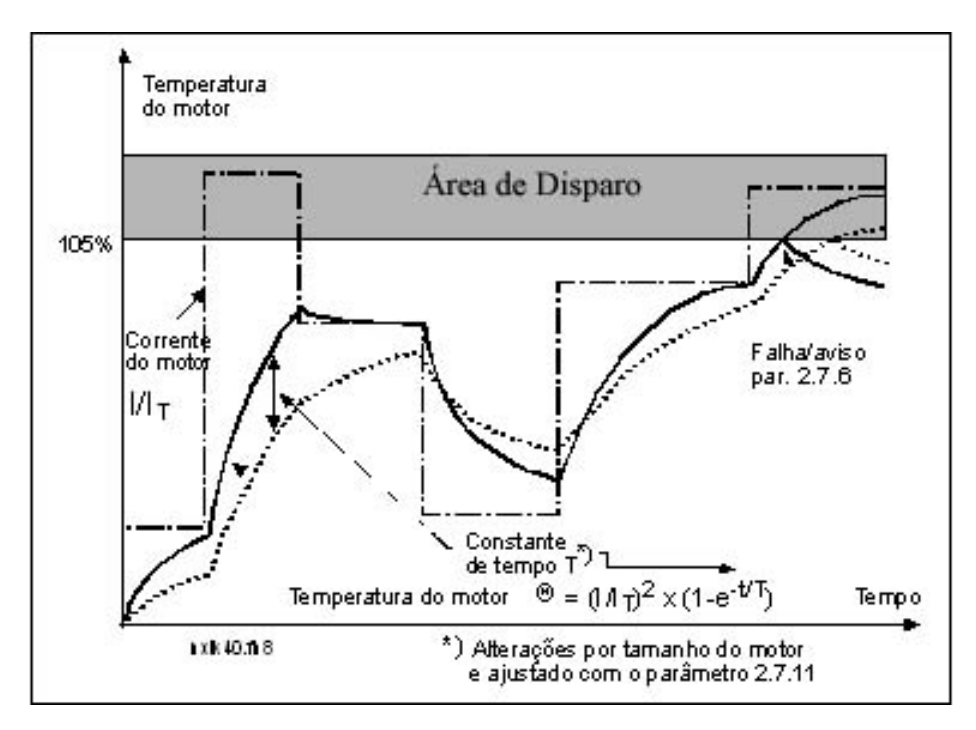

Figura 1- 19. Cálculo da temperatura do motor

#### 2.7.10 Protecção térmica do motor: Ciclo de funcionamento do motor

Define a quantidade de carga do motor nominal que é aplicada. O valor pode ser definido entre 0% e 100%.

#### Parâmetro 2.7.11, Protecção de bloqueio do motor:

#### Geral

A protecção de bloqueio do motor protege o motor de situações de sobrecarga breves, tais como as provocadas pelo rotor bloqueado. O tempo de reacção da protecção pode ser mais curto do que o da protecção térmica do motor. O estado de bloqueio é definido com dois parâmetros, 2.7.12 (Corrente de bloqueio) e 2.7.13 (Frequência de bloqueio). Se a corrente for superior ao limite definido e a frequência de saída for inferior ao limite definido, o estado de bloqueio confirma-se. Na realidade, não existe uma indicação real da rotação do rotor. A protecção de paragem é um tipo de protecção de sobrecorrente.

## 2.7.11 Protecção de bloqueio do motor

- $0 =$  Sem resposta
- $1 = \Delta$ viso
- 2 = Falha, modo de paragem após falha, de acordo com o parâmetro 2.1.12
- 3 = Falha, modo de paragem após falha sempre em rotação livre

Definir o parâmetro para 0 vai desactivar a protecção e repor o contador do tempo de bloqueio.

## 2.7.12 Limite de corrente de bloqueio

A corrente pode ser definida entre 0.0... I<sub>nMotor</sub> \*2. Para que ocorra um estado de bloqueio, a corrente tem de ter excedido este limite. Consulte a Figura 1- 20. O software não permite a introdução de um valor superior a I<sub>nMotor</sub> \* 2. Se o parâmetro 2.1.9 (corrente nominal do motor) for alterado, este parâmetro é automaticamente restaurado no valor predefinido  $\left(\right|_{\text{nMotor}} * 1.3\right)$ .

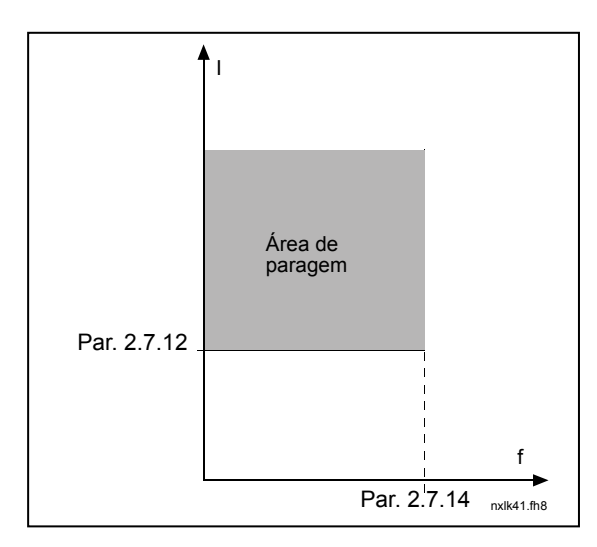

Figura 1-20. Definições de características de bloqueio

### 2.7.13 Limite de tempo de bloqueio

Este tempo pode ser definido entre 1.0 e 120.0s.

Este é o tempo máximo permitido para uma detecção do estado de bloqueio. O tempo de bloqueio é contabilizado por um contador ascendente/descendente interno. Se o valor do contador do tempo de bloqueio exceder este limite a protecção emitirá um disparo (consulte a Figura 1- 21)

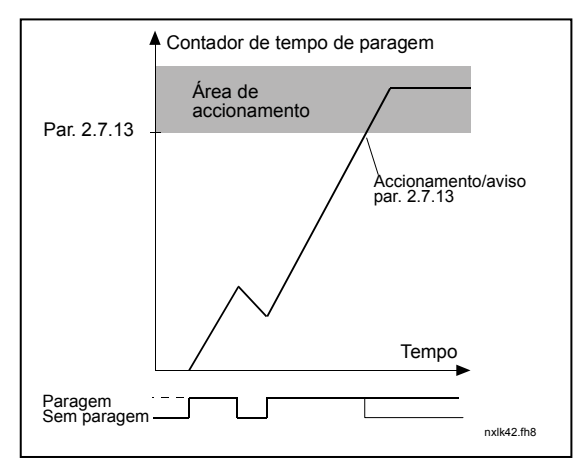

Figura 1- 21. Contagem do tempo de bloqueio

# 2.7.14 Frequência máxima de bloqueio

A frequência pode ser definida entre  $1-f_{\text{max}}$  (par. 2.1.2).

Para que ocorra o estado de bloqueio, a frequência de saída tem deve ter permanecido abaixo deste limite.

# Parâmetros 2.7.15—2.7.18, Protecção de subcarga:

#### Geral

O objectivo da protecção de subcarga do motor consiste em garantir que existe carga no motor quando o conversor está a funcionar. Se o motor perder a respectiva carga, pode haver um problema no processo (por exemplo, uma correia partida ou uma bomba seca).

A protecção de subcarga do motor pode ser ajustada definindo a curva de subcarga com os parâmetros 2.7.16 (carga na área de desexcitação) e 2.7.17 (carga na área de frequência zero) (ver abaixo). A curva de subcarga é uma curva quadrática definida entre a frequência zero e o ponto de desexcitação. A protecção não está activa abaixo de 5Hz (o contador do tempo de subcarga está inactivo).

Os valores do binário para definir a curva de subcarga são definidos em percentagem do binário nominal do motor. Utilizam-se os dados na placa de características do motor, o parâmetro de corrente nominal do motor e a corrente nominal IL do conversor para encontrar a taxa de ajuste do valor de binário interno. Se for utilizado outro motor que não o motor nominal com o conversor, a precisão de cálculo do binário diminui.

### 2.7.15 Protecção de subcarga

- $0 =$  Sem resposta
- $1 = \Delta$ viso
- 2 = Falha, modo de paragem após falha de acordo com o parâmetro 2.1.12
- 3 = Falha, modo de paragem após falha sempre em rotação livre

Se o disparo estiver definido como activo, o conversor parará e activará a fase de falha.

A desactivação da protecção definindo o parâmetro em 0 reporá o contador do tempo de subcarga.

## 2.7.16 Protecção de subcarga, carga na área de desexcitação

O limite do binário pode ser definido entre 10,0–150,0 % x  $T_{nMotor}$ .

Este parâmetro dá o valor para o binário mínimo permitido quando a frequência de saída estiver acima do ponto de desexcitação. Consulte a Figura 1- 22.

Se alterar o parâmetro 2.1.9 (Corrente nominal do motor) este parâmetro é automaticamente restaurado para o valor predefinido.

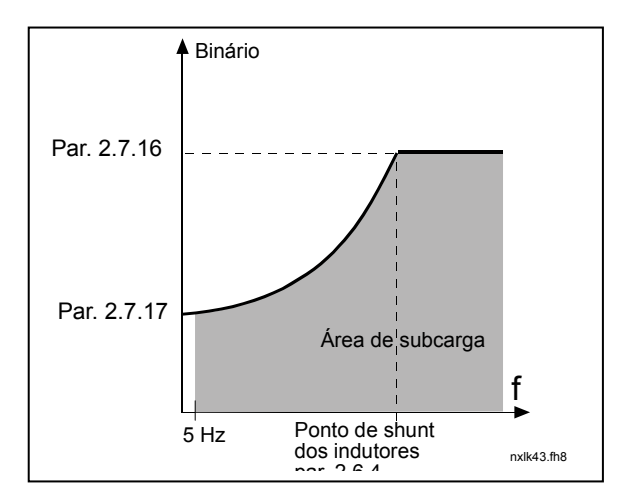

Figura 1- 22. Definição da carga mínima

Telefone: +358-201-2121 • Fax:+358-201-212 205

## 2.7.17 Protecção de subcarga, carga na frequência zero

O limite do binário pode ser definido entre  $5,0-150,0$  % x T<sub>nMotor</sub>. Este parâmetro dá o valor para o binário mínimo permitido com a frequência zero. Consulte a Figura 1- 22.

Se alterar o valor do parâmetro 2.1.9 (Corrente nominal do motor) este parâmetro é automaticamente restaurado no valor predefinido.

### 2.7.18 Tempo de subcarga

Este tempo pode ser definido entre 2,0 e 600,0 s.

Este é o tempo máximo permitido para a existência de um estado de subcarga. Um contador interno ascendente/ descendente contabiliza o tempo de subcarga acumulado. Se o valor do contador de subcarga exceder este limite, a protecção emitirá um disparo de acordo com o parâmetro 2.7.15). Se o conversor for parado, o contador de subcarga será reposto em zero. Consulte a Figura 1- 23.

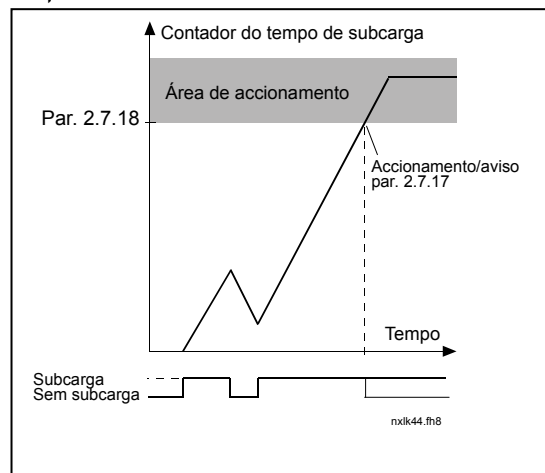

Figura 1- 23. Função de contador do tempo de subcarga

#### 2.7.19 Resposta a falha do termístor

- $0 =$  Sem resposta
- $1 = \Delta$ viso
- 2 = Falha, modo de paragem após falha de acordo com o parâmetro 2.1.12
- 3 = Falha, modo de paragem após falha sempre com rotação livre

A definição do parâmetro em 0 desactivará a protecção.

# 2.7.20 Resposta a falha do bus de campo

Defina aqui o modo de resposta à falha do bus de campo se for utilizada uma placa opcional bus de campo. Para obter mais informações, consulte o manual da placa de bus de campo respectiva.

Consulte o parâmetro 2.7.19.

#### 2.7.21 Resposta a falha da ranhura da placa opcional

Defina aqui o modo de resposta a uma falha da ranhura da placa devido a uma placa em falta ou danificada.

Consulte o parâmetro 2.7.19.

#### 2.7.22 Função de supervisão do valor real

- 0 = Não utilizada
- 1 = Aviso, se o valor real descer abaixo do limite definido com o par. 2.7.23

2 = Aviso, se o valor real exceder o limite definido com o par. 2.7.23

3 = Falha, se o valor real descer abaixo do limite definido com o par. 2.7.23

4 = Falha, se o valor real exceder o limite definido com o par. 2.7.23

# 2.7.23 Limite de supervisão do valor real

Com este parâmetro, pode definir o limite do valor real monitorizado pelo par. 2.7.22

#### 2.7.24 Atraso na supervisão do valor real

Defina aqui o atraso da função de supervisão do valor real (par. 2.7.22)

Se este parâmetro estiver a ser utilizado, a função do par. 2.7.22 estará apenas activa quando o valor real permanecer fora do limite definido no tempo determinado por este parâmetro.

# 4.8 PARÂMETROS DE REARRANQUE AUTOMÁTICO

A função de rearranque automático está activa se o valor do par. 2.1.21 = 1. Ocorrem sempre três tentativas de rearranque.

# 2.8.1 Rearranque automático: tempo de espera

Define o tempo antes de o conversor de frequência tentar arrancar automaticamente o motor após o desaparecimento da falha.

### 2.8.2 Rearranque automático: tempo de tentativas

A função de rearranque automático arranca o conversor de frequência quando as falhas desaparecerem e o tempo de espera expirar.

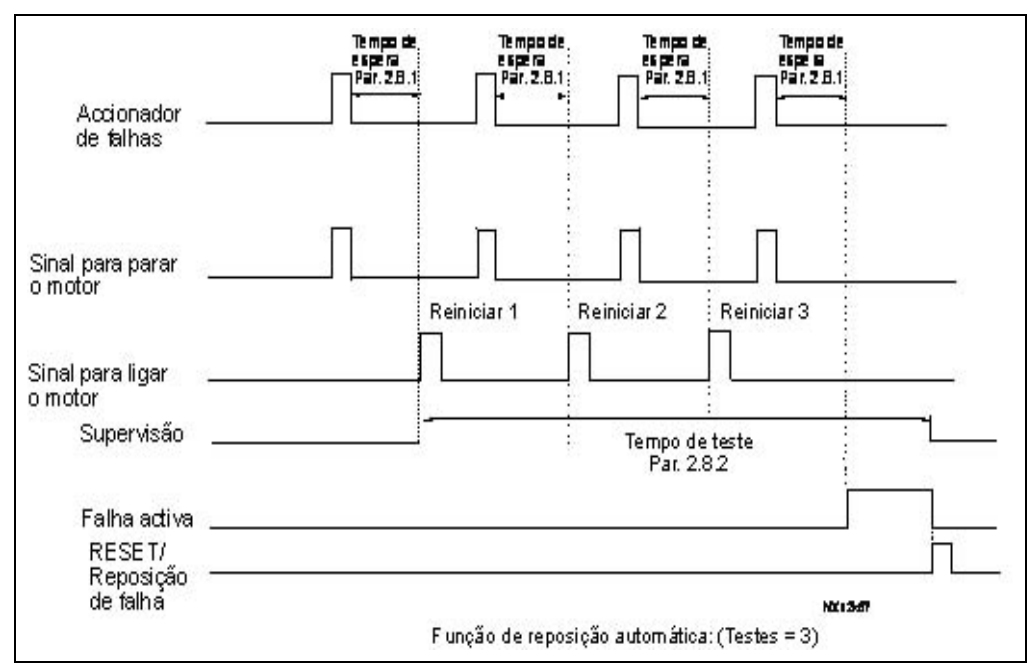

Figura 1-24. Rearranque automático.

A contagem de tempo começa a partir do primeiro rearranque automático. Se o número de falhas que ocorrem durante o tempo das tentativas for superior a três, o estado de falha torna-se activo. Caso contrário, a falha é eliminada após a expiração do tempo das tentativas . A falha seguinte inicia novamente a contagem do tempo das tentativas.

Se permanecer uma única falha durante o tempo das tentativas, confirma-se um estado de falha.

# 2.8.3 Rearranque automático: tipo de arranque

A função de rearranque automático é seleccionada com este parâmetro. O parâmetro define o modo de arranque:

- 0 = Arranque com rampa
- 1 = Arranque motor a girar
- 2= Arranque de acordo com o par. 2.1.11

# 4.9 PARÂMETROS DE REFERÊNCIA PID

### 2.9.1 Activação PID

Com este parâmetro, pode activar ou desactivar o controlador PID ou activar os parâmetros de controlo da bomba e ventiladores

- $\mathbf{0}$  = Controlador PID desactivado
- 1 = Controlador PID activado
- 2 = Controlo de bombas e ventiladores activado. O grupo de parâmetros P2.10 fica visível.

# 2.9.2 Referência PID

Define a origem da referência de frequência seleccionada para o controlador PID.

O valor predefinido é 2.

- 0 = Referência AI1
- 1 = Referência AI2
- 2 = Referência PID da página de controlo da consola (Grupo K3, parâmetro P3.5)
- 3 = Referência do bus de campo (FBProcessDataIN1)

### 2.9.3 Entrada do valor real

- 0 AI1
- 1 AI2
- 2 Bus de campo (Valor real 1: FBProcessDataIN2; Valor real 2: FBProcessDataIN3)
- 3 Binário do motor
- 4 Velocidade do motor
- 5 Corrente do motor
- 6 Potência do motor
- $7$  AI1 AI2

#### 2.9.4 Ganho do controlador PID

Este parâmetro define o ganho do controlador PID. Se o valor do parâmetro for definido em 100%, uma alteração de 10% no valor de erro faz com que a saída do controlador seja alterada em 10%.

Se o valor do parâmetro for definido para 0, o controlador PID funciona como um controlador ID.

Consulte os exemplos abaixo.

## 2.9.5 Tempo de integração do controlador PID

Este parâmetro define o tempo de integração do controlador PID. Se for definido em 1,00 segundos, uma alteração de 10% no valor de erro faz com que a saída do controlador seja alterada em 10.00%/s. Se o valor do parâmetro for definido em 0.00 s, o controlador PID funcionará com um controlador PID. Consulte os exemplos abaixo.

## 2.9.6 Tempo de derivação do controlador PID

O parâmetro 2.9.5 define o tempo de derivação do controlador PID. Se for definido em 1,00 segundos, uma alteração de 10% no valor de erro durante 1,00 s faz com que a saída do motor seja alterada em 10,00%. Se o valor do parâmetro for definido em 0,00 s, o controlador PID funciona como um controlador PI. Consulte os exemplos abaixo.

### Exemplo 1:

De modo a reduzir o valor de erro para zero, com os valores fornecidos, a saída do conversor de frequência comporta-se da seguinte forma:

Valores fornecidos: Par. 2.9.4, P = 0% Limite máx. PID = 100,0% Par. 2.9.5, tempo I = 1,00 s Limite mín. PID = 0,0% Par. 2.9.6, tempo  $D = 0.00$  s Freq. mín. = 0 Hz Valor de erro (ponto de referência – valor do processo) =  $10,00\%$  Freq. máx. =  $50$  Hz

Neste exemplo, o controlador PID funciona praticamente apenas como um controlador ID. De acordo com o valor fornecido do parâmetro 2.9.5 (tempo I), a saída PID aumenta em 5 Hz (10% da diferença entre a frequência máxima e mínima) a cada segundo até o valor de erro ser 0.

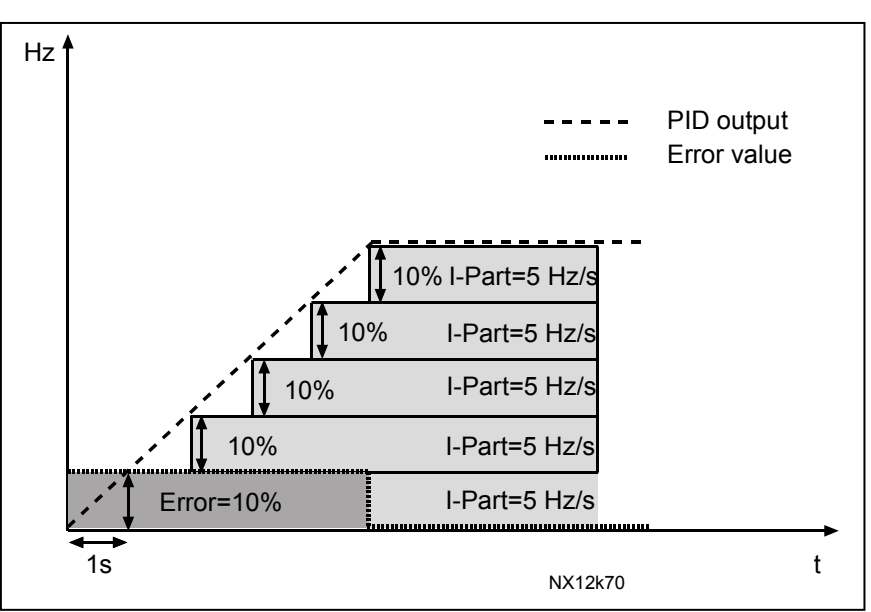

Figura 1-25. Função do controlador PID como um controlador I

#### Exemplo 2:

Valores fornecidos:

Par. 2.9.4, P = 100% Limite máx. PID = 100,0% Par. 2.9.5, tempo I = 1,00 s Limite mín. PID = 0,0% Par. 2.9.6, tempo  $D = 1,00$  s Freq. mín. = 0 Hz Valor de erro (ponto de referência – valor do processo) =  $\pm 10\%$  Freq. máx. = 50 Hz

Quando a alimentação é ligada, o sistema detecta a diferença entre o ponto de referência e o valor real do processo e começa a aumentar ou a diminuir (no caso de o valor de erro ser negativo) a saída PID de acordo com o tempo I. Quando a diferença entre o ponto de referência e valor do processo tiver sido reduzida para 0, a saída é reduzida no montante correspondente ao valor do parâmetro 2.9.5.

No caso de o valor de erro ser negativo, o conversor de frequência reage reduzindo a saída em conformidade.

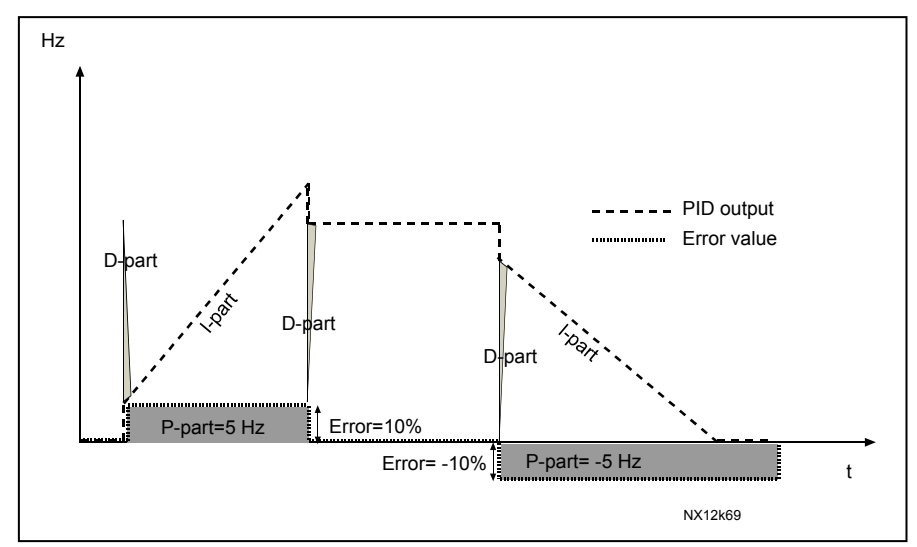

Figura 1-26. Curva de saída PID com os valores do Exemplo 2

#### Exemplo 3:

Valores fornecidos:

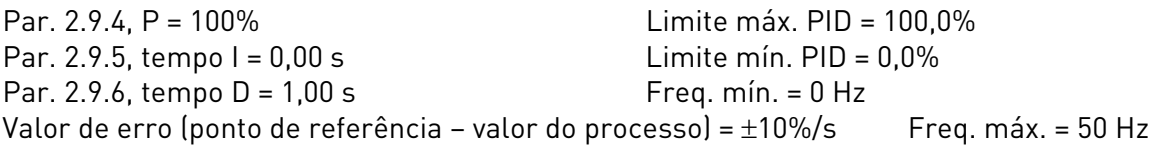

À medida que o valor de erro aumenta, a saída PID também aumenta de acordo com os valores definidos (tempo D = 1,00s).

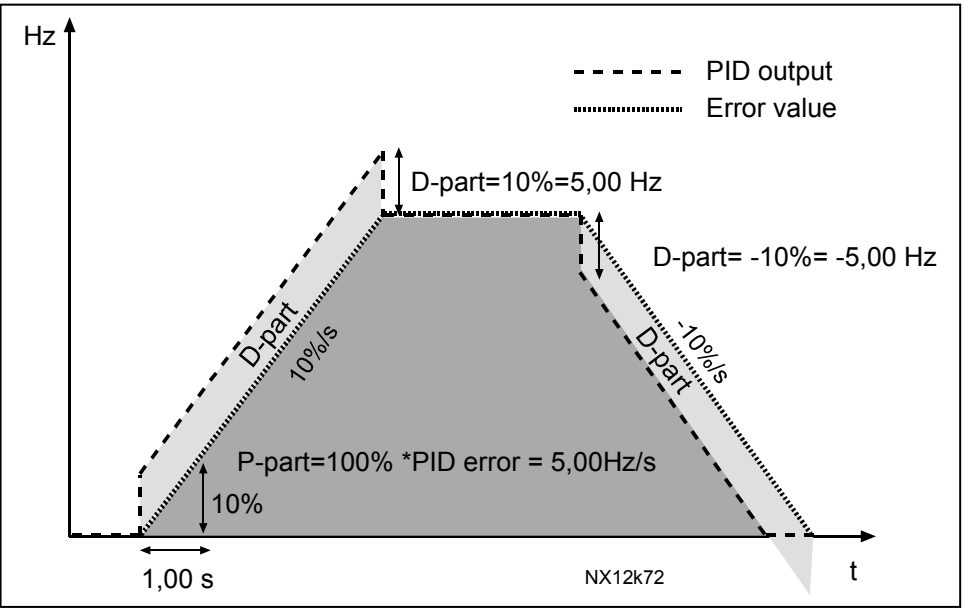

Figura 1-27. Saída PID com os valores do Exemplo 3.

# 2.9.7 Escala mínima do valor real 1

Define o ponto de escala mínimo para o Valor real 1. Consulte a Figura 1- 28.

# 2.9.8 Escala máxima do valor real 1

Define o ponto de escala máximo para o Valor real 1. Consulte a Figura 1- 28.

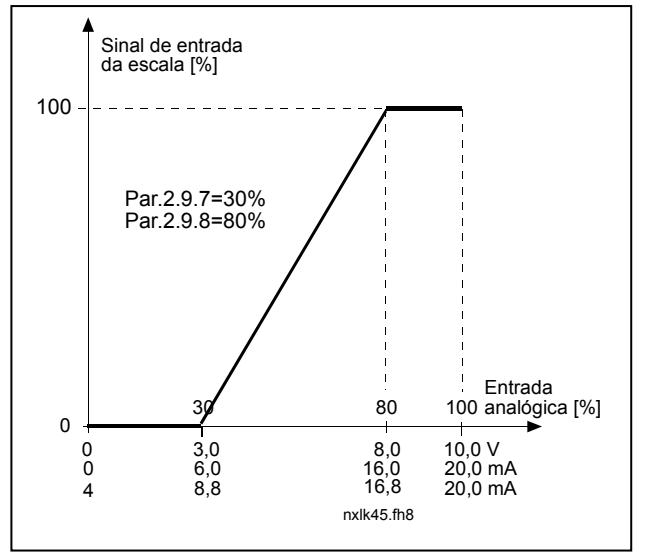

Figura 1- 28. Exemplo de escala de sinal do valor real

#### 2.9.9 Inversão do valor de erro PID

Este parâmetro permite inverter o valor de erro do controlador PID (e assim, o funcionamento do controlador PID).

- 0 Não inversão
- 1 Invertido

#### 2.9.10 Frequência adormecer

O conversor de frequência é automaticamente parado se a frequência do conversor descer abaixo do nível de adormecimento definido com este parâmetro durante um período de tempo superior ao determinado pelo parâmetro 2.9.11. Durante o estado de paragem, o controlador PID está a funcionar, mudando o conversor de frequência para o estado de Marcha quando o sinal do valor real desce abaixo ou excede (consulte o par. 2.9.13) o nível de reactivação determinado pelo parâmetro 2.9.12. Consulte a Figura 1- 29.

#### 2.9.11 Atraso adormecer

O período de tempo mínimo em que a frequência tem de permanecer abaixo do nível de adormecer antes de o conversor de frequência ser parado. Consulte a Figura 1- 29.

#### 2.9.12 Nível despertar

O nível de despertar define a frequência abaixo da qual o valor real tem de descer ou que tem de ser excedido antes do estado de Marcha do conversor de frequência ser restaurado. Consulte a Figura 1- 29.

#### 2.9.13 Função despertar

Este parâmetro define se o restauro do estado de Marcha ocorre quando o sinal de valor real desce abaixo ou excede o *nível despertar* (par. 2.9.12). Consulte a Figura 1-29 e a Figura 1-30.

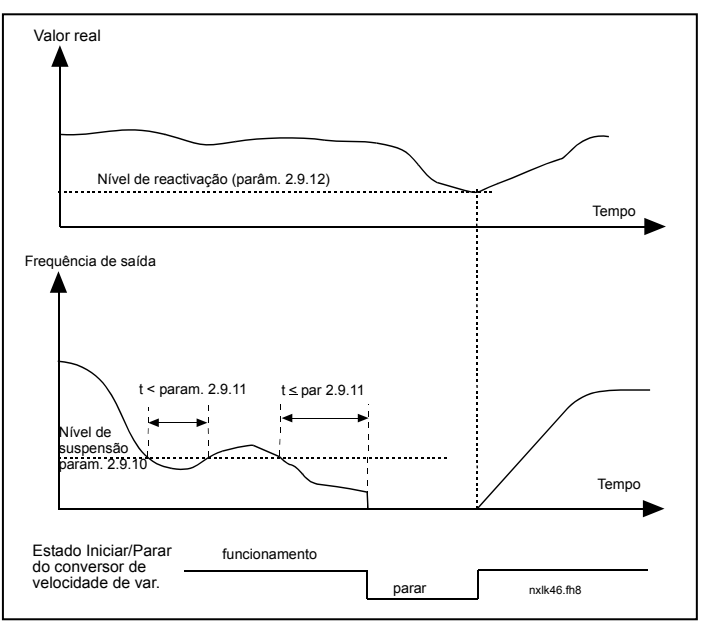

Figura 1- 29. Função adormecer do conversor de frequência

| Par.<br>valor  | Função                                                                 | Limite                                                                                                    | Descrição                                                                                                    |
|----------------|------------------------------------------------------------------------|----------------------------------------------------------------------------------------------------|----------------------------------------------------------------------------------------------------|
| 0              | A reactivação<br>ocorre quando<br>valor real desce<br>abaixo do limite | O limite definido<br>com o parâmetro<br>2.9.12 é uma<br>percentagem<br>do valor real<br>máximo                      | Sinal de valor real<br>100%<br>Par. 2.9.12=30%<br>tempo<br>Iniciar<br>Parar                                                                |
| 1              | A reactivação<br>ocorre quando<br>valor real excede<br>o limite        | O limite definido<br>com o parâmetro<br>2.9.12 é uma<br>percentagem<br>do valor real<br>máximo                      | Sinal de valor real<br>100%<br>Par. 2.9.12=60%<br>tempo<br>Iniciar<br>Parar                                                                |
| $\overline{2}$ | A reactivação<br>ocorre quando<br>valor real desce<br>abaixo do limite | O limite definido<br>com o parâmetro<br>2.9.12 é uma<br>percentagem<br>do valor actual do<br>sinal de<br>referência | Sinal de valor real<br>100%<br>referência=50%<br>Par.2.9.12=60%<br>limite=60%*referência=30%<br>tempo<br>Iniciar<br>Parar                  |
|                | A reactivação<br>ocorre quando<br>valor real excede<br>o limite        | O limite definido<br>com o parâmetro<br>2.9.12 é uma<br>percentagem<br>do valor actual do<br>sinal de referência    | Sinal de valor real<br>100%<br>Par. 2.9.12=140%<br>limite=140%*referência=70%<br>referência=50%<br>tempo<br>Iniciar<br>Parar<br>NXLk59.fh8 |

Figura 1- 30. Funções de despertar seleccionáveis

4

# 4.10 CONTROLO DE BOMBAS E VENTILADORES

O Controlo de Bombas e Ventiladores pode ser utilizado para controlar um motor de velocidade variável e até três motores auxiliares. O controlador PID do conversor de frequência controla a velocidade do motor de velocidade variável e fornece sinais de controlo para arrancar e parar os motores auxiliares para controlar o caudal total. Para além dos oito grupos de parâmetros de série, está disponível um grupo de parâmetros para funções de controlo das várias bombas e ventiladores. Como o próprio nome indica, o Controlo da Bombas e Ventiladores é utilizado para controlar o funcionamento das bombas e de ventiladores. A aplicação utiliza contactores externos para comutar os motores ligados ao conversor de frequência. A funcionalidade de rotação automática disponibiliza a capacidade de alterar a ordem de arranque dos motores auxiliares.

# 4.10.1 Breve descrição da função PFC e parâmetros essenciais

Rotação automática entre motores (selecção de comutação automática & bloqueios, P2.10.4)

A comutação automática da ordem de arranque e de paragem é activada e aplicada apenas aos motores auxiliares ou a estas e ao motor controlado pelo conversor de frequência, dependendo da definição do parâmetro 2.10.4.

A função de rotação automática permite que a ordem de arranque e de paragem dos motores controlados pelos comandos automáticos de bombas e ventiladores seja alterada nos intervalos considerados necessários. O motor controlado pelo conversor de frequência pode também ser incluído na sequência de rotação automática (par 2.10.4). A função de rotação automática possibilita a equalização dos tempos de funcionamento dos motores e evitar, por exemplo, o bloqueio da bomba devido a paragens de funcionamento longas.

- · Aplique a função de rotação automática com o parâmetro 2.10.4, Rotação automática.
- A rotação automática tem lugar quando o tempo definido com o parâmetro 2.10.5 Intervalo de rotação automática, expirou e a capacidade utilizada se encontra abaixo do nível definido com o parâmetro 2.10.7, Limite de frequência de rotação automática.
- Os motores em funcionamento são parados e arrancam de acordo com a nova ordem.
- Os contactores externos controlados através das saídas de relés do conversor de frequência ligam os motores ao conversor de frequência ou à rede. Se o motor controlado pelo conversor de frequência estiver incluído na sequência de rotação automática, é sempre controlado através da saída do relé activado primeiro. Os outros relés activados posteriormente controlam os motores auxiliares.

Este parâmetro é utilizado para activar as entradas de encravamento (Valores 3 & 4). Os sinais de encravamento têm origem nos comutadores Aut.-0- Man doses motor. Os sinais (funções) são ligados a entradas digitais programadas como entradas de encravamento utilizando os parâmetros correspondentes. Os controlos automáticos de bombas e ventiladores controlam apenas os motores com encravamento activo.

- Se o encravamento de um motor auxiliar estiver inactivo e existir outro motor auxiliar que não esteja a ser utilizado disponível, este último será utilizado sem parar o conversor de frequência.
- Se o encravamento do motor controlado estiver inactivo, todos os motores serão parados e voltarão a pôr-se em marcha com a nova configuração.
- Se o encravamento for reactivado no estado de Marcha, os controlos automáticos vão parar todos os motores imediatamente e voltarão a pôr-se em marcha com a nova configuração. Exemplo:  $[P1 \rightarrow P3] \rightarrow [P2$  LOCKED]  $\rightarrow$  [STOP]  $\rightarrow$  [P1  $\rightarrow$  P2  $\rightarrow$  P3]

Consulte o Capítulo 4.10.2, Exemplos.

# Parâmetro 2.10.5, Intervalo de rotação automática

Depois de expirar o tempo definido com este parâmetro, a função de rotação automática tem lugar se a capacidade utilizada estiver abaixo do nível definido com os parâmetros 2.10.7 (Limite de frequência de rotação automática) e 2.10.6 (Número máximo de motores auxiliares). Se a capacidade exceder o valor do par 2.10.7, a rotação automática não terá lugar antes de a capacidade descer abaixo deste limite.

- A contagem de tempo é apenas activada se o pedido Arrancar/Parar estiver activo.
- A contagem de tempo é reposta depois de a rotação automática ter ocorrido ou quando o pedido Arrancar for removido

## Parâmetros 2.10.6, Número máximo de motores auxiliares e 2.10.7, Limite de frequência de rotação automática

Estes parâmetros definem o nível abaixo do qual a capacidade utilizada tem de permanecer para que a comutação automática tenha lugar.

Este nível é definido da seguinte forma:

- Se o número de motores auxiliares em funcionamento for inferior ao valor do parâmetro 2.10.6, a função de comutação automática pode ocorrer.
- Se o número de motores auxiliares em funcionamento for igual ao valor do parâmetro 2.10.6 e a frequência do motor controlado estiver abaixo do valor do parâmetro 2.10.7, a comutação automática pode ocorrer.
- Se o valor do parâmetro 2.10.7 for 0.0 Hz, a comutação automática pode ocorrer apenas na posição de paragem (Paragem e Suspensão) independentemente do valor do parâmetro 2.10.6.

## 4.10.2 Exemplos

#### PFC com encravamentos e rotação automática entre 3 bombas (painel de opções OPT-AA ou OPT-B5 necessário)

Situação: 1 motor controlado e 2 motores auxiliares. Ajuste do parâmetro: 2.10.1= 2

> Sinais de encravamento utilizados, rotação automática entre todos os motores utilizada. Ajuste do parâmetro: 2.10.4=4

DIN4 activo (par.2.2.6=0)

Os sinais de realimentação de encravamento têm origem nas entradas digitais DIN4 (AI1), DIN2 & DIN3 seleccionadas com os parâmetros 2.1.17, 2.1.18 e 2.2.4. O controlo da bomba 1 (par.2.3.1=17) é activado através do Bloqueio 1 (DIN2, 2.1.17=10), o controlo da bomba 2 (par.2.3.2=18) através do Bloqueio 2 (DIN3, par. 2.1.18=13) e o controlo da bomba 3 (par.2.3.3=19) através do Bloqueio 3 (DIN4)

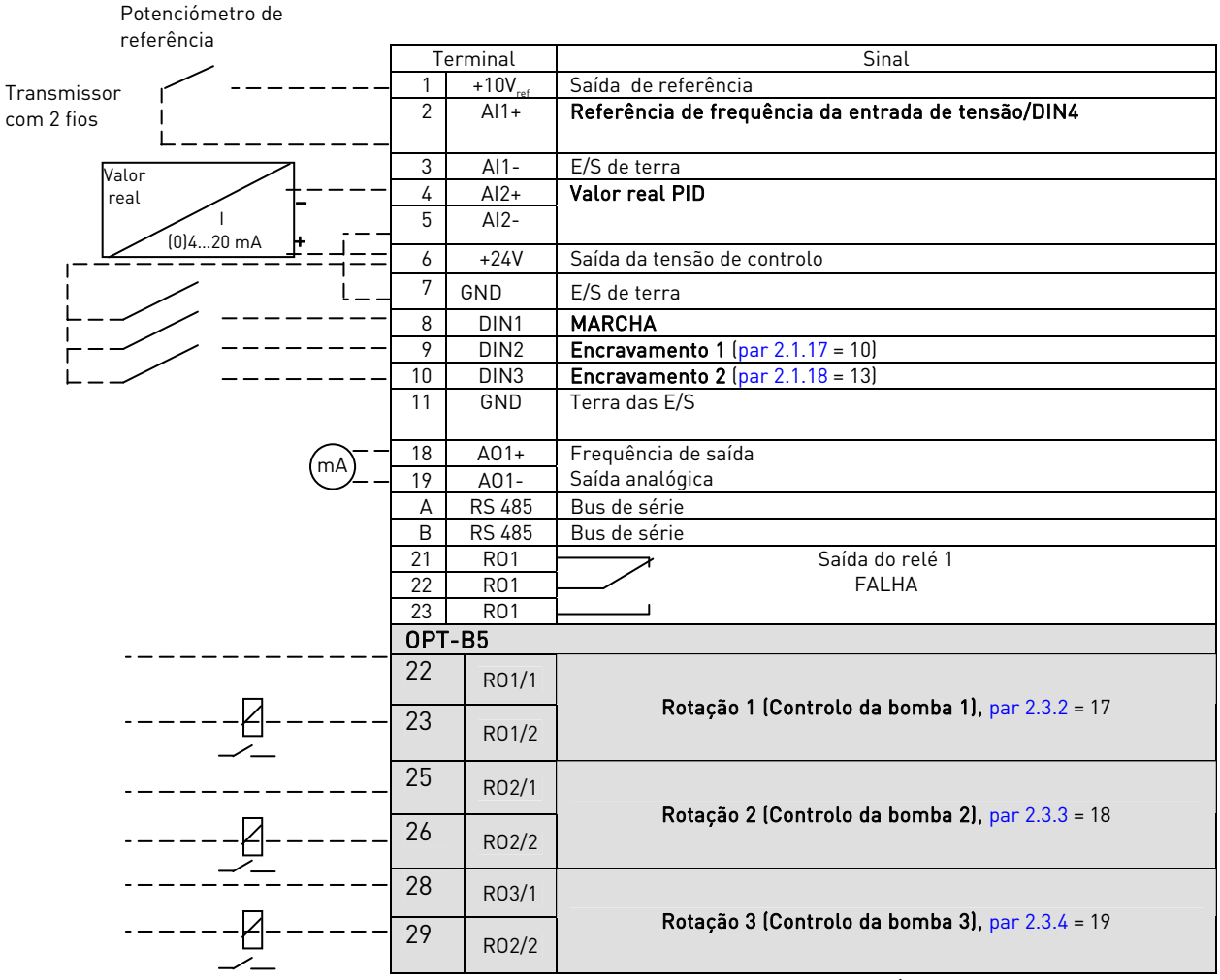

Tabela 1-17. Exemplo de configuração de E/S do controlo PFC com encravamento e rotação automática entre 3 bombas

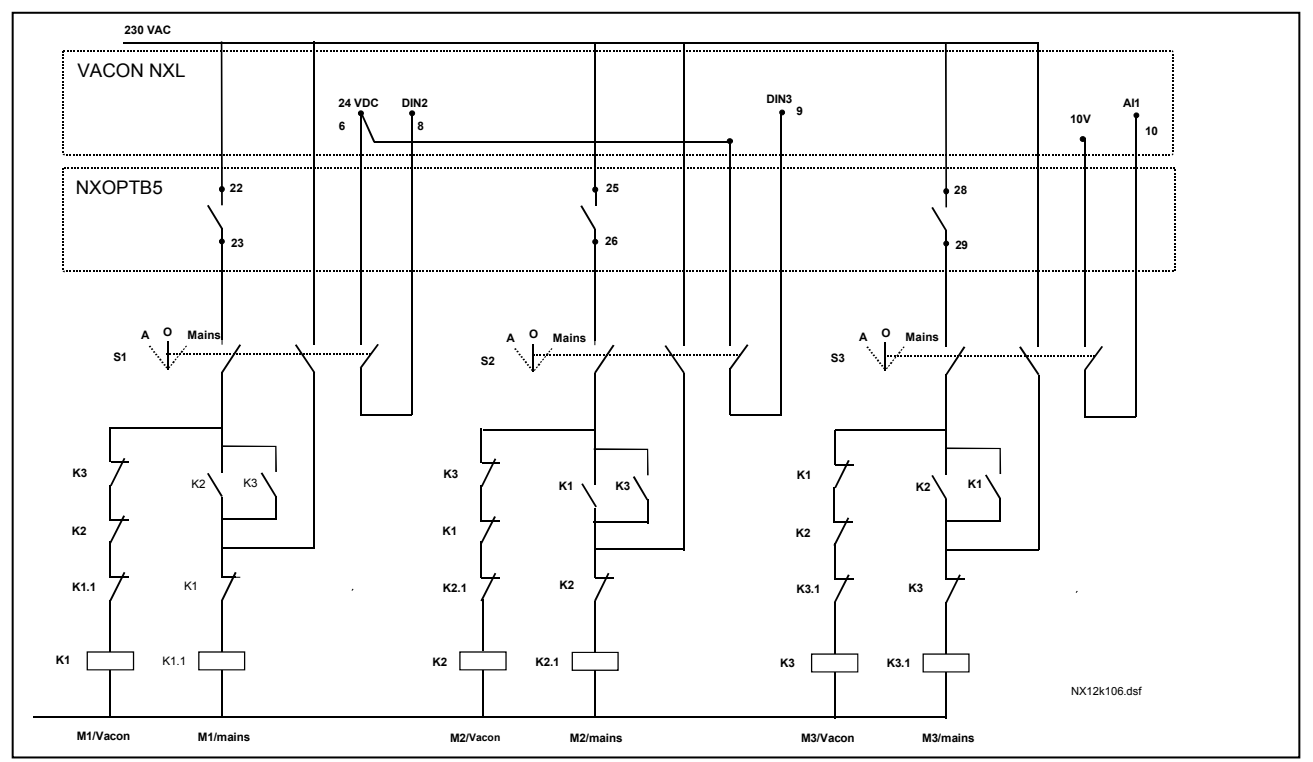

Figura 1-31. Sistema de rotação automática com 3 bombas, diagrama de controlo principal

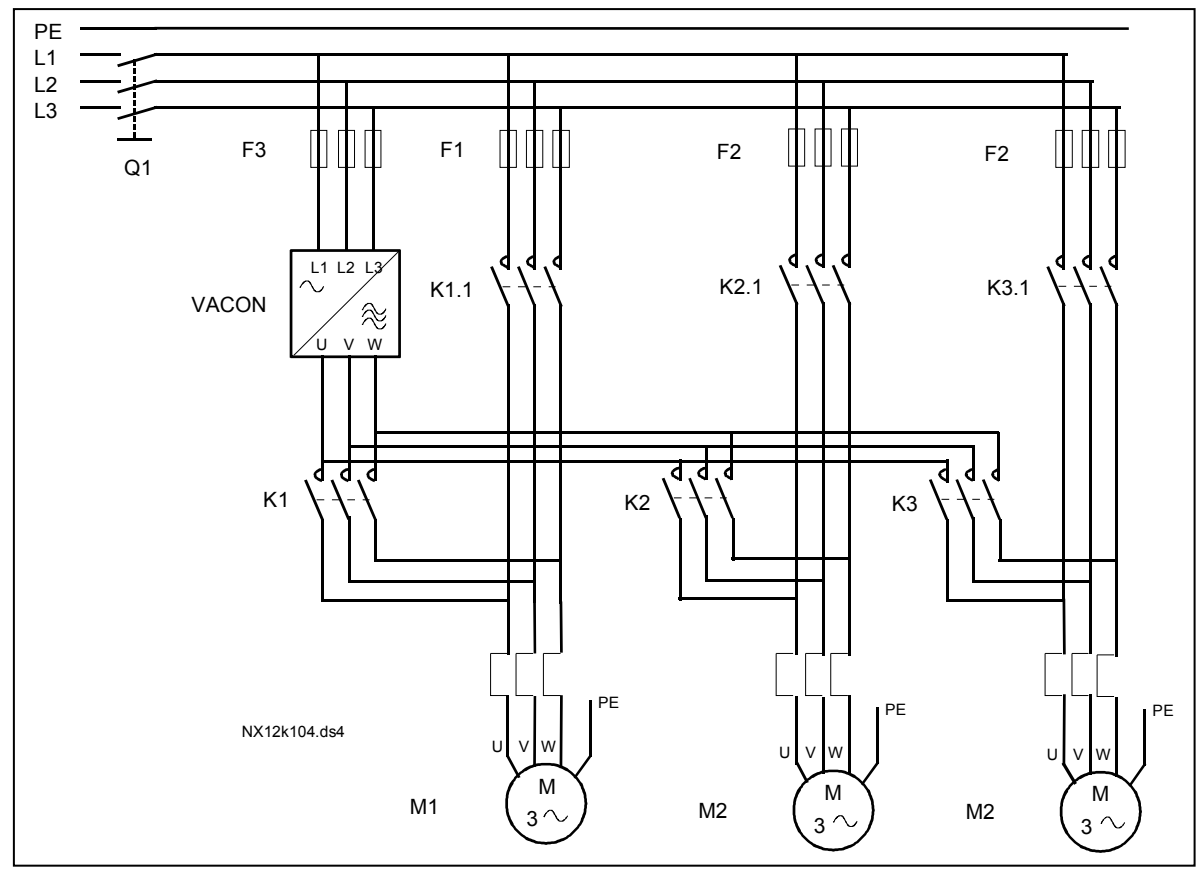

Figura 1-32. Exemplo de rotação automática com 3 bombas (diagrama principal)

#### PFC com encravamentos e rotação automática entre 2 bombas (painel de opções OPT-AA ou OPT-B5 necessário)

Situação: 1 motor controlado e 1 motor auxiliar.

Definições do parâmetro: 2.10.1= 1

Sinais de feedback do encravamento utilizados, rotação automática entre as bombas utilizada.

Definições do parâmetro: 2.10.4=4

Os sinais de feedback do encravamento têm origem na entrada digital DIN2 (par. 2.1.17) e entrada digital DIN3, (par. 2.1.18).

O controlo da bomba 1 (par.2.3.1=17) está activo através do Encravamento 1 (DIN2, P2.1.17), o controlo da bomba 2 (par.2.3.2=18) através do Encravamento 2 (par. 2.1.18=13)

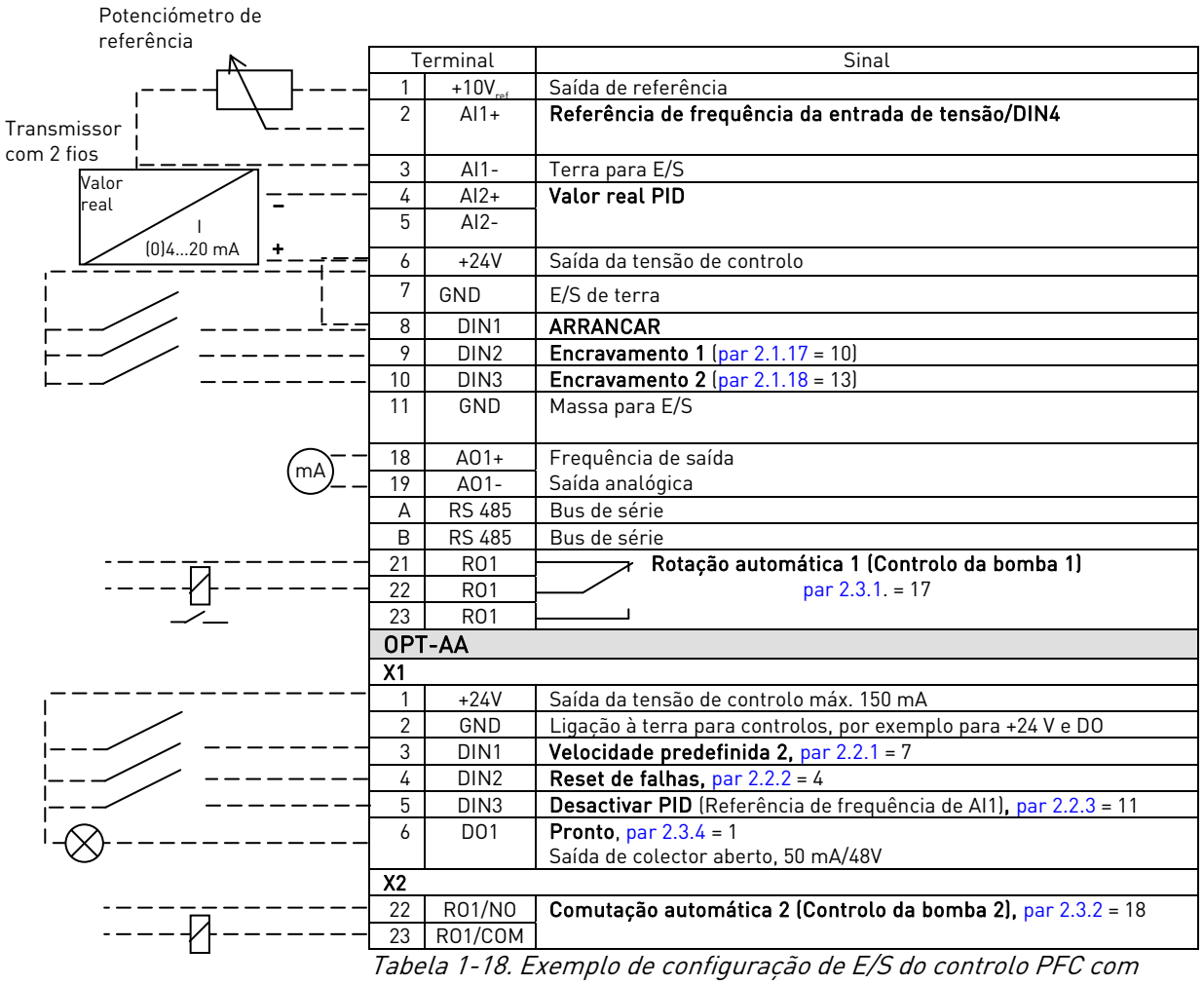

encravamentos e rotação automática entre 2 bombas

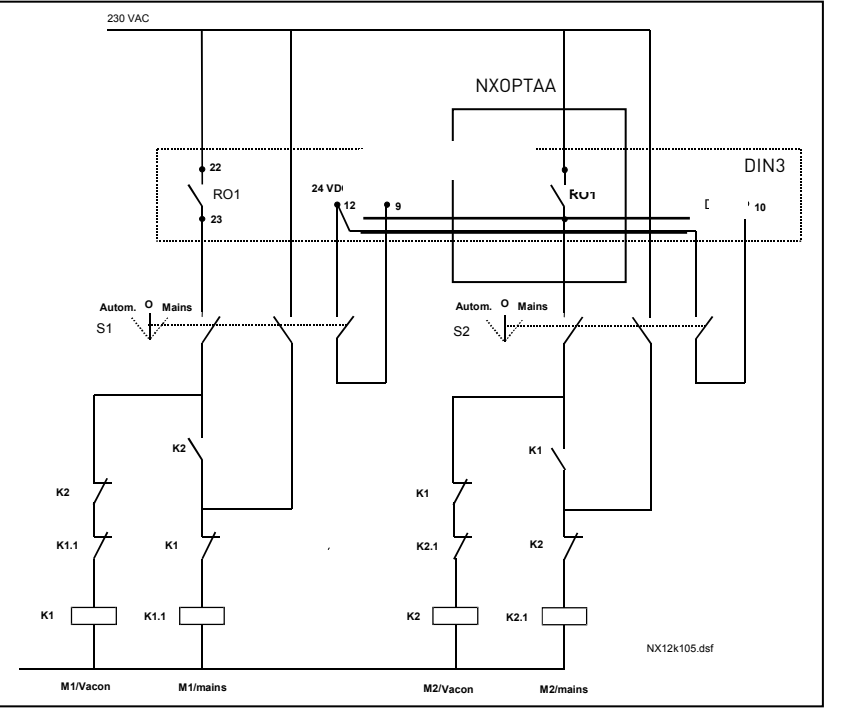

Figura 1-33. Sistema de rotação automática com 2 bombas, diagrama de controlo principal

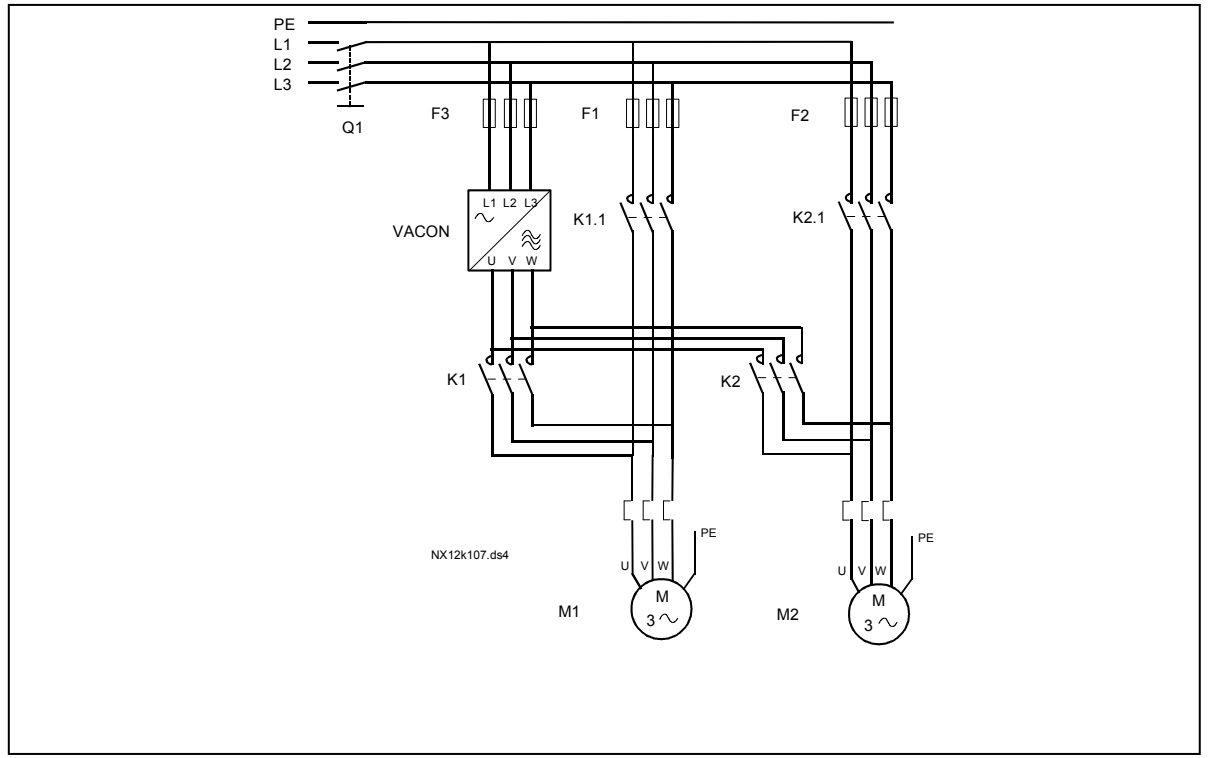

Figura 1-34. Exemplo de rotação automática com 2 bombas (diagrama principal)

#### 4.10.3 Descrição dos parâmetros de controlo da Bombas e Ventiladores

#### 2.10.1 Número de motores auxiliares

Este parâmetro define o número de motores auxiliares em utilização. As funções que controlam os motores auxiliares (parâmetros 2.10.4 a 2.10.7) podem ser programados para as saídas de relés.

#### 2.10.2 Atraso de arranque dos motores auxiliares

A frequência do motor controlado pelo conversor de frequência tem de permanecer acima da frequência máxima durante o tempo definido com este parâmetro antes de o motor auxiliar arrancar. O atraso definido aplica-se a todos os motores auxiliares. Isto evita arranques desnecessários provocados por superação momentânea do limite de marcha.

#### 2.10.3 Atraso de paragem dos motores auxiliares

A frequência do motor controlado pelo conversor de frequência tem de permanecer abaixo da frequência mínima durante tempo definido por este parâmetro antes de o motor parar. O atraso definido aplica-se a todos os motores auxiliares. Isto evita paragens desnecessárias provocadas por descidas momentâneas abaixo do limite de paragem.

#### 2.10.4 Rotação automática entre motores

#### 0 = Não utilizado

1= Rotação automática com bombas auxiliares

O motor controlado pelo conversor de frequência permanece o mesmo. Assim, o contactor de rede é necessário apenas para apenas um motor auxiliar.

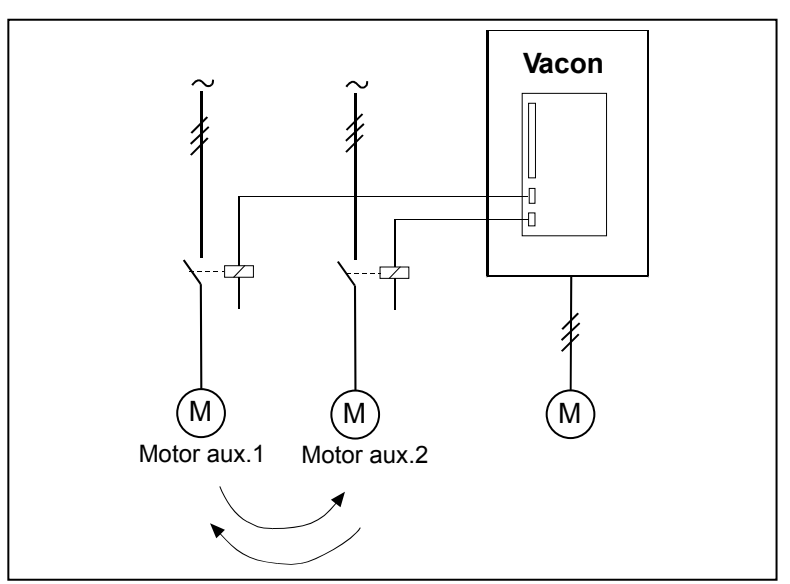

Figura 1-35. Rotação aplicada apenas a motores auxiliares.

2= Rotação automática com conversor de frequência e bombas auxiliares

O motor controlado pelo conversor de frequência está incluído nos automatismos, sendo necessário um contactor para cada motor de modo a ligá-lo à rede ou ao conversor de frequência.

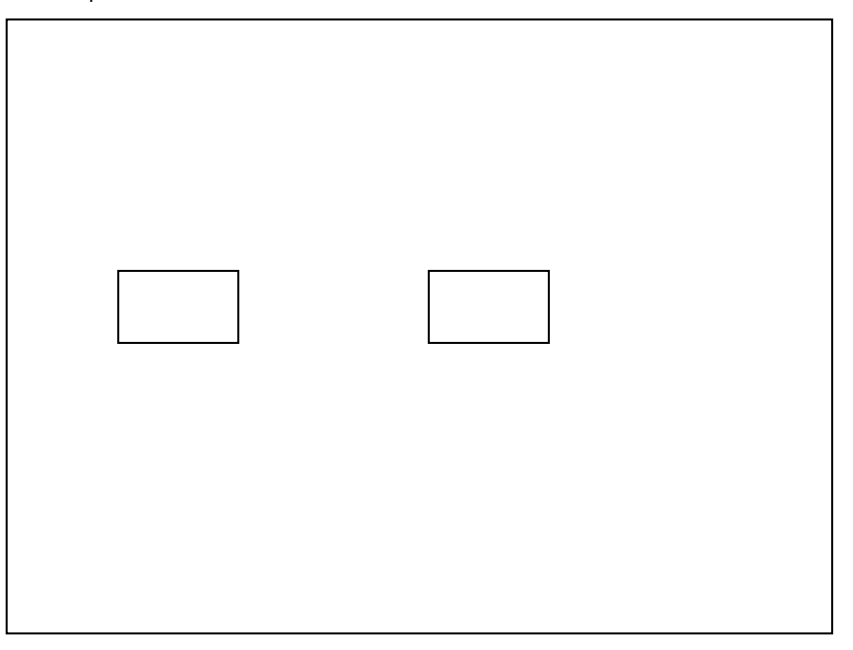

Figura 1-36. Rotação automática com todos os motores

#### 3= Rotação automática e encravamentos (apenas bombas auxiliares)

O motor controlado pelo conversor de frequência permanece o mesmo. Assim, o contactor de rede é necessário apenas para um motor auxiliar. Os encravamentos para as saídas de rotação automática 1, 2, 3 (ou DIE1,2,3) podem ser seleccionados com o par. 2.1.17 e 2.1.18.

4= Rotação automática e encravamentos (conversor de frequência e bombas auxiliares)

O motor controlado pelo conversor de frequência está incluído nos automatismos, sendo necessário um contactor para cada motor de modo a ligá-lo à rede ou ao conversor de frequência. DIN 1 é o encravamento para a saída de rotação 1. Os encravamentos para a saída de rotação 1, 2, 3 (ou DIE1,2,3) podem ser seleccionados com o par. 2.1.17 e 2.1.18.

#### 2.10.5 Intervalo de rotação

Uma vez expirado o tempo definido com este parâmetro, a função de rotação automática tem lugar se a capacidade utilizada estiver abaixo do nível definido com os parâmetros 2.10.7 (Limite de frequência de rotação automática) e 2.10.6 (Número máximo de accionamentos auxiliares). Se a capacidade exceder o valor do par 2.10.7, a rotação automática não terá lugar antes de a capacidade descer abaixo deste limite.

- A contagem de tempo será activada somente se a ordem Iniciar/Parar estiver activa.
- A contagem de tempo é reposta depois de a rotação automática ter ocorrido ou quando a ordem de Marcha for removida.

4

# 2.10.6 Número máximo de motores auxiliares 2.10.7 Limite de frequência de rotação

Estes parâmetros definem o nível abaixo do qual a capacidade utilizada tem de permanecer para que a rotação automática ocorra.

Este nível é definido da seguinte forma:

- Se o número de motores auxiliares em marcha for inferior ao valor do parâmetro 2.10.6, a função de rotação automática pode ocorrer.
- Se o número de motores auxiliares em marcha for igual ao valor do parâmetro 2.10.6 e a frequência do motor controlado estiver abaixo do valor do parâmetro 2.10.7, a comutação automática pode ocorrer.
- Se o valor do parâmetro 2.10.7 for 0.0 Hz, a rotação automática pode ocorrer apenas na posição de paragem (Paragem e Suspensão) independentemente do valor do parâmetro 2.10.6.

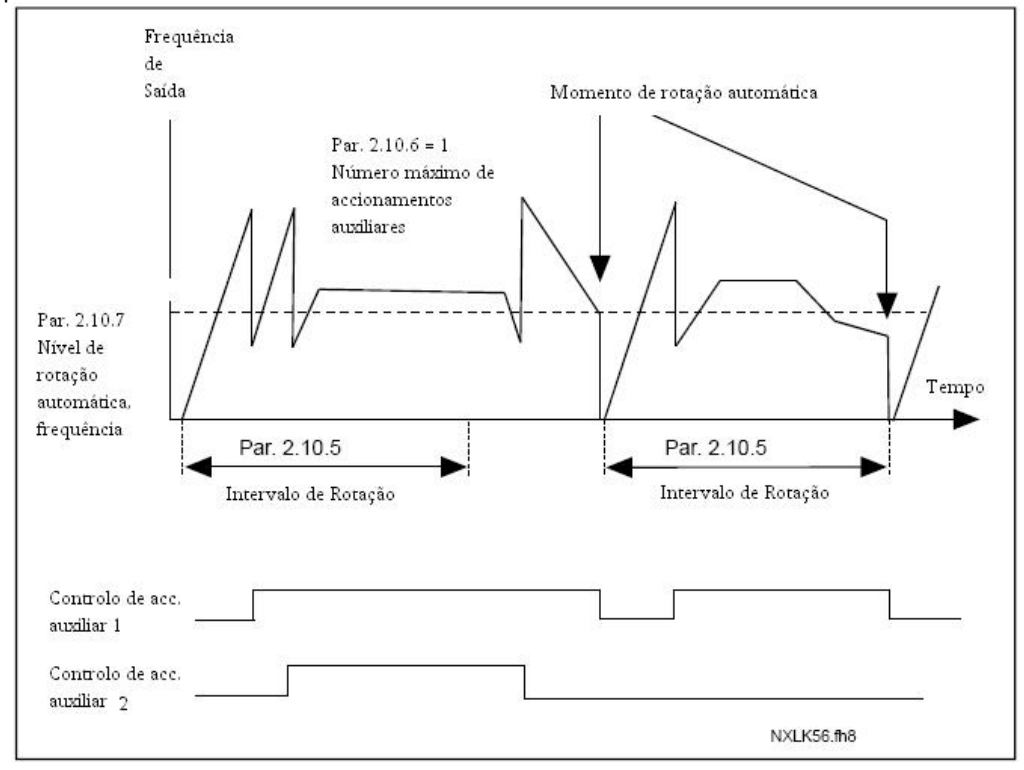

Figura 1-37. Intervalo e limites de comutação automática

### 2.10.8 Frequência de arranque, motor auxiliar 1

A frequência do motor controlado pelo conversor de frequência tem de exceder o limite definido com estes parâmetros em 1 Hz antes que o motor auxiliar se ponha em marcha. O excesso de 1 Hz cria uma histerese para evitar arranques e paragens desnecessários. Consulte também os parâmetros 2.1.1 e 2.1.2.

#### 2.10.9 Frequência de paragem, motor auxiliar 1

A frequência do motor controlado pelo conversor de frequência tem de descer 1Hz abaixo do limite definido com estes parâmetros antes que o motor auxiliar pare. O limite de frequência de paragem define também a frequência para a qual a frequência do motor controlado pelo conversor de frequência desce após o arranque do motor auxiliar.

# 4.11 PARÂMETROS DE CONTROLO DA CONSOLA

#### 3.1 Local de controlo

O local de controlo activo pode ser alterado com este parâmetro. Consulte o Manual de Utilizador Vacon NXL, Capítulo 7.4.3 para obter mais informações.

#### 3.2 Referência da consola

A referência de frequência pode ser ajustada a partir da consola com este parâmetro. Consulte o Manual de Utilizador Vacon NXL, Capítulo 7.4.3.2 para obter mais informações.

## 3.3 Direcção da consola

- 
- 0 Directa: A rotação do motor é directa, quando a consola for o local de controlo activo.
- 1 Inversa: A rotação do motor é inversa, quando a consola for o local de controlo activo.

Consulte o Manual de Utilizador Vacon NXL, Capítulo 7.4.3.3 para obter mais informações.

#### 3.4 Botão Parar activado

Se pretender tornar o botão Parar num botão operacional que pára sempre o motor independentemente do local de controlo seleccionado, atribua a este parâmetro o valor 1 (predefinição). Consulte o Manual de Utilizador NXL, capítulo 7.4.3.

Consulte também o parâmetro 3.1.

#### 3.5 Referência PID 1

A referência da consola do controlador PID pode ser ajustada entre 0% e 100%. Este valor de referência é a referência PID activa se o parâmetro for 2.9.2 = 2.

#### 3.6 Referência PID 2

A referência da consola do controlador PID2 pode ser ajustada entre 0% e 100%. Esta referência está activa se a função DIN# =12 e o contacto DIN# estiver fechado.

# 5. LÓGICA DE SINAIS DE CONTROLO

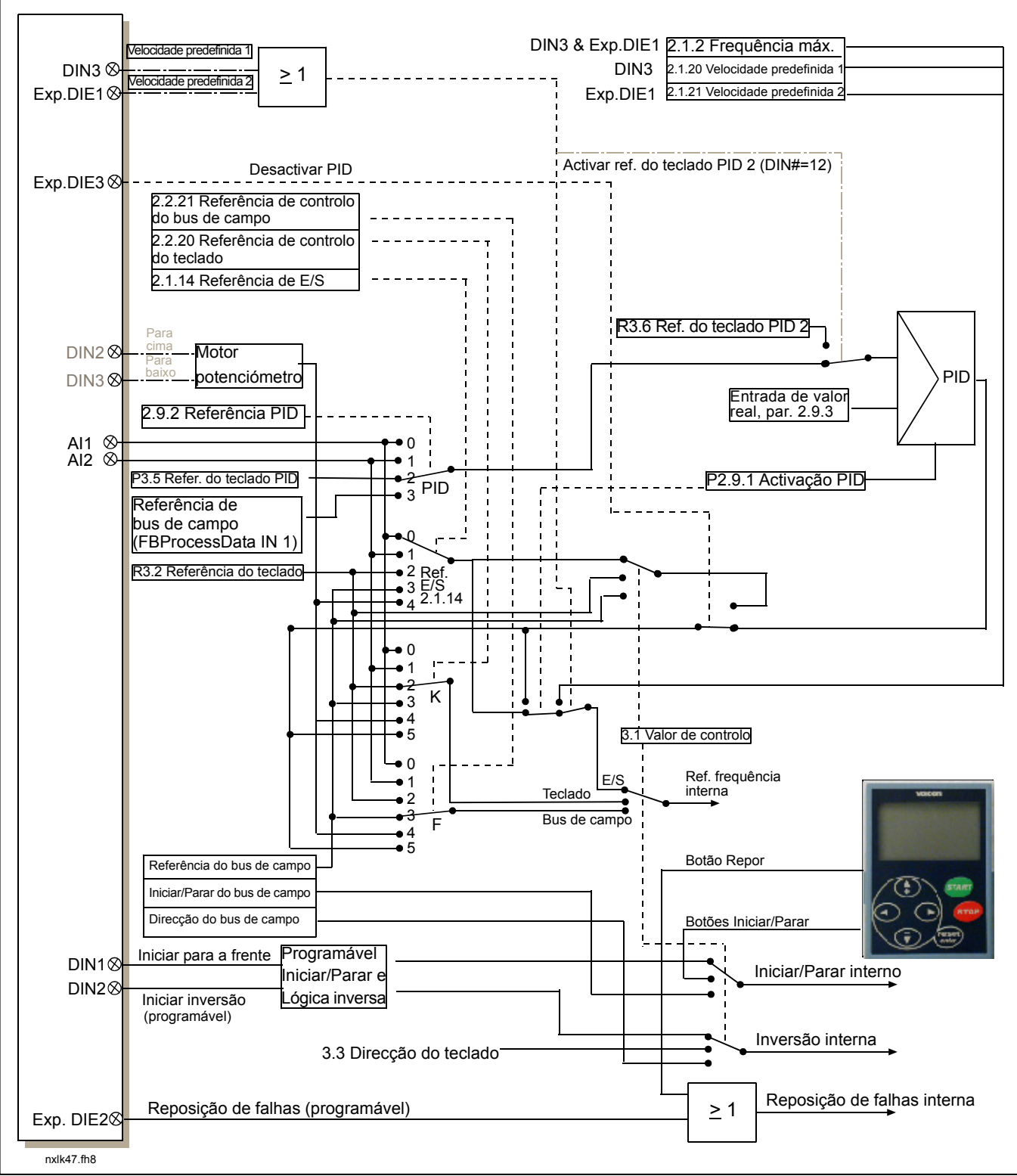

Figura 1-38. Lógica de sinais de controlo da Aplicação de Controlo Multifunções